# **Анализатор ИВД для считывания и обработки цветовой информации с реагентных зон биохимических тест-полосок «Биос-А»**

# **Руководство по эксплуатации АСТР.054954.007 РЭ редакция 2**

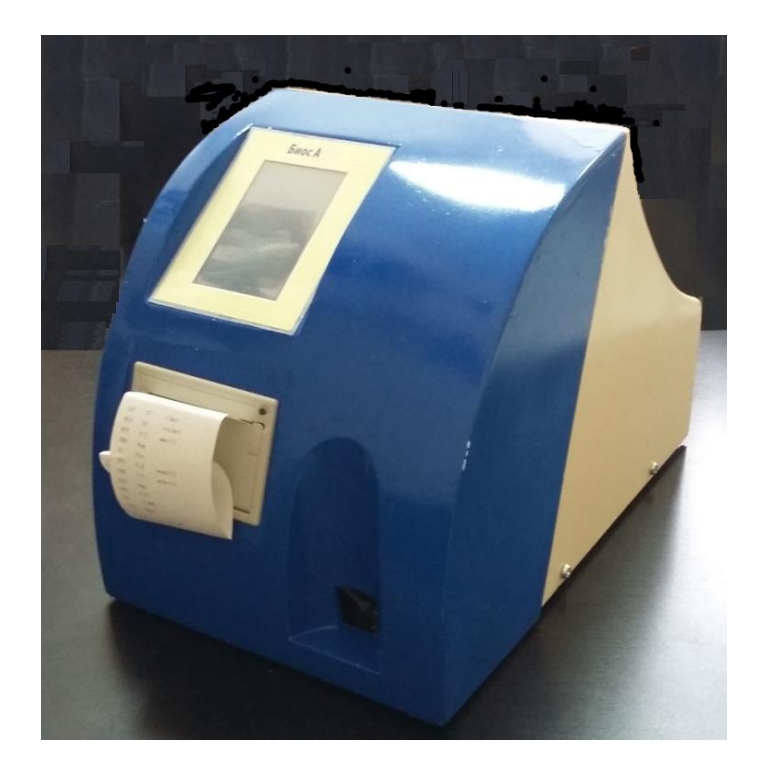

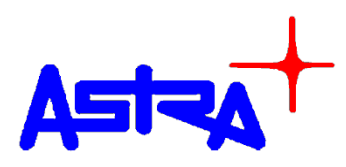

# **ООО «Научно-производственный центр «Астра»**

**450104 г. Уфа, ул. Гоголя, д. 60/1, корпус 5, оф. 307, 309, 310 (347) 246-00-56, 274-42-83, 250-16-19 E-mail:** [info@astra.ru](mailto:info@astra.ru) **Internet: [www.astra.ru](http://www.astra.ru/)**

Руководство по эксплуатации АСТР.054954.007 РЭ редакция 2

 $\overline{3}$ 

### Оглавление

<span id="page-2-0"></span>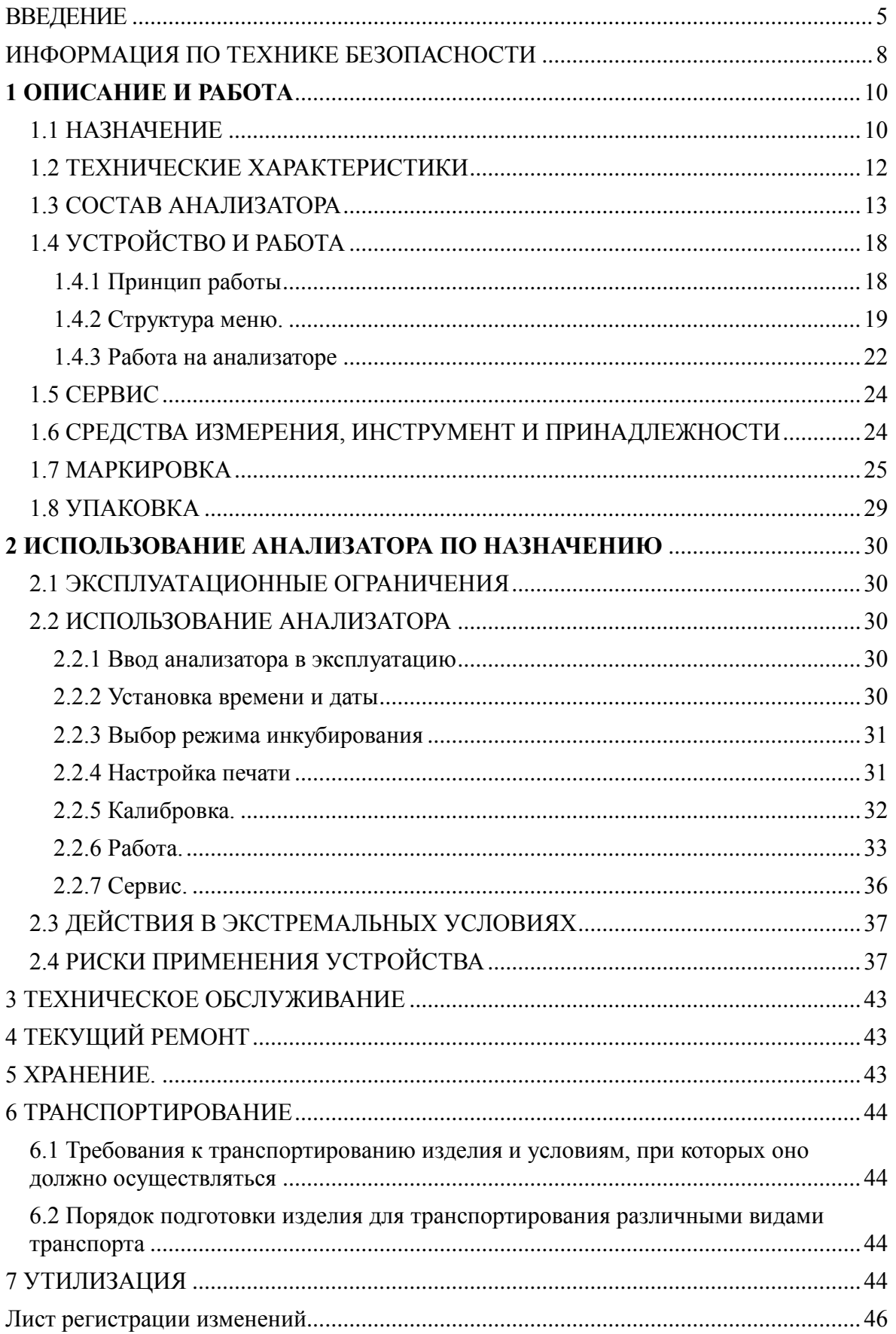

Руководство по эксплуатации АСТР.054954.007 РЭ редакция 2

#### **ВВЕДЕНИЕ**

Настоящее Руководство по эксплуатации (далее по тексту – Руководство) предназначено для изучения обслуживающим персоналом устройства, правил эксплуатации и обслуживания анализатора ИВД для считывания и обработки цветовой информации с реагентных зон биохимических тест-полосок «Биос-А» (в дальнейшем - анализатор).

Анализатор производится по ТУ 26.60.12-001-45312116-2018.

#### **Назначение медицинского изделия**.

Анализатор предназначен для полуколичественного исследования биологических жидкостей человека с использованием индикаторных тест-полосок производства ООО «Биосенсор АН» (далее по тексту тест-полоски).

Наименование целевого аналита:

- лейкоциты,
- нитриты,
- глюкоза,
- кетоновые тела,
- общий белок,
- свободный гемоглобин,
- кислотность (рН),
- относительная плотность,
- билирубин,
- уробилиноген,
- аскорбиновая кислота

Методика определения – полуколичественная. Точность определения задается точностью метода «сухой химии» - полуколичественного метода, основанного на изменении окраски полоски при контакте с биологической жидкостью - мочой.

Вычисление анализатором содержания, определяемого аналита производится путем анализа RGB кодов, полученных после обработки выполненного в отраженном свете изображения реагентных зон тестовых полосок, и сравнения их с хранящимися в памяти анализатора калибров**о**чными значениями.

Сведения о научной обоснованности подтверждается экспериментальными данными, полученными в ходе НИОКР и предварительных испытаний.

Функциональное назначение устройства – определения содержания аналита в моче человека.

Специфическая патология, состояние или фактор риска, для обнаружения, определения или дифференцирования которого предназначено медицинское изделие для диагностики in vitro – клинические проявления болезней, связанных с превышением нормальных концентраций в моче вышеперечисленных аналитов. Тип анализируемого образца – моча человека.

Популяционные, демографические аспекты применения медицинского изделия: заболевания, связанные с превышением нормальных концентраций в моче вышеперечисленных аналитов, регистрируют на всех континентах и в большинстве стран, включая как экономически развитые, так и слаборазвитые. При этом данные заболевания возможны во всех половозрастных группах населения.

Показания к применению: анализаторы применяются для скрининговых исследований мочи человека в клинико-диагностических лабораториях лечебных, лечебно-профилактических, лечебно-оздоровительных учреждениях, службах скорой медицинской и неотложной помощи при исследовании мочи человека по 11 параметрам:

- лейкоциты,
- нитриты,
- глюкоза,
- кетоновые тела,
- общий белок,
- свободный гемоглобин,
- кислотность (рН),
- относительная плотность,
- билирубин,
- уробилиноген,
- аскорбиновая кислота

По условиям эксплуатации анализатор относится к изделиям исполнения УХЛ категории 4.2 по ГОСТ 15150.

По устойчивости к механическим воздействиям анализатор относится к изделиям группы 2 по ГОСТ Р 50444.

Класс в зависимости от потенциального риска применения - 2а согласно Приказа МЗ РФ от 6 июня 2012 г. N 4н г. Москва.

В части безопасности – к степени загрязнения 2 по ГОСТ IEC 61010-1-2014.

В зависимости от возможных последствий отказа в процессе использования изделия – к классу В по ГОСТ Р 50444-2020.

Вид медицинского изделия в соответствии с номенклатурной классификацией: – 261240 (согласно Приказам МЗ РФ от 6 июня 2012 г. N 4н г. и от 25 сентября 2014 г. N 557н).

Противопоказания: не допускается использование анализатора для целей, отличных от показаний к применению, указанных в данном ТУ.

Возможных побочных действий не имеется.

Руководство по эксплуатации АСТР.054954.007 РЭ редакция 2

#### **ИСПОЛЬЗУЕМЫЕ ОБОЗНАЧЕНИЯ**

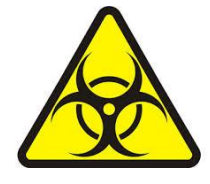

**ПРЕДОСТЕРЕЖЕНИЕ! РИСК ИНФЕКЦИИ! Указывает на наличие риска при работе с биологически опасными материалами.**

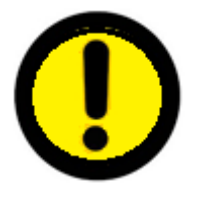

**ПРЕДОСТЕРЕЖЕНИЕ! Указывает на потенциально опасную ситуацию.**

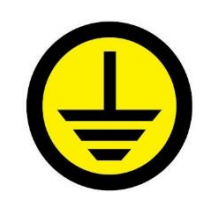

**ПРЕДОСТЕРЕЖЕНИЕ! ЗАЗЕМЛЕНИЕ! Показывает на необходимость заземления.**

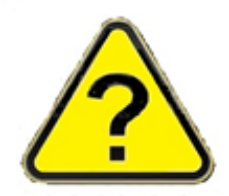

**ВОПРОС! Акцентирует внимание на данном вопросе.**

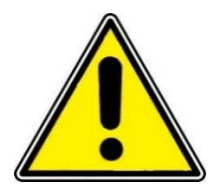

**ВНИМАНИЕ! Обращает внимание на важность проблемы.**

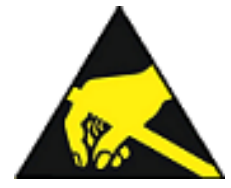

**ВНИМАНИЕ! Узел, чувствительный к электростатическому разряду**

# <span id="page-7-0"></span>**ИНФОРМАЦИЯ ПО ТЕХНИКЕ БЕЗОПАСНОСТИ**

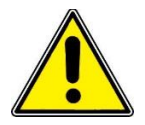

**ПЕРЕД НАЧАЛОМ РАБОТЫ ВНИМАТЕЛЬНО ПРОЧИТАЙТЕ ДАННОЕ РУКОВОДСТВО И СТРОГО СЛЕДУЙТЕ ИНСТРУКЦИЯМ, ПРИВЕДЕННЫМ В НЕМ!**

**АНАЛИЗАТОР МОЖЕТ БЫТЬ ИСПОЛЬЗОВАН ТОЛЬКО ДЛЯ ИССЛЕДОВАНИЯ ПРОБ МОЧИ ЧЕЛОВЕКА.** 

**АНАЛИЗАТОР НЕ МОЖЕТ БЫТЬ ИСПОЛЬЗОВАН В КАКИХ-ЛИБО ИНЫХ ЦЕЛЯХ.**

**ДЛЯ РАБОТЫ НА АНАЛИЗАТОРЕ МОГУТ БЫТЬ ИСПОЛЬЗОВАНЫ ТОЛЬКО ТЕСТ-ПОЛОСКИ ПРОИЗВОДСТВА ООО «БИОСЕНСОР АН».**

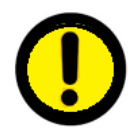

**ЕСЛИ ПРИ РАБОТЕ НА АНАЛИЗАТОРЕ ВЫ ПОЧУВСТВУЕТЕ ЗАПАХ ДЫМА, НЕМЕДЛЕННО ВЫКЛЮЧИТЕ АНАЛИЗАТОР И ВЫНЬТЕ ШНУР ИЗ РОЗЕТКИ. ОБРАТИТЕСЬ В СЕРВИСНУЮ СЛУЖБУ.**

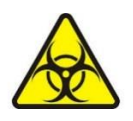

**БУДЬТЕ ОСТОРОЖНЫ ПРИ ВЫПОЛНЕНИИ АНАЛИЗОВ. РАБОТАЙТЕ ТОЛЬКО В МЕДИЦИНСКИХ ПЕРЧАТКАХ. ПОМНИТЕ, ЧТО ВЫ РАБОТАЕТЕ С ПОТЕНЦИАЛЬНО ОПАСНЫМИ БИОЛОГИЧЕСКИМИ ЖИДКОСТЯМИ! ИСПОЛЬЗУЙТЕ ПРИНЯТЫЕ В МЕДИЦИНСКОМ УЧРЕЖДЕНИИ МЕРЫ ПРЕДОСТОРОЖНОСТИ, ЧТОБЫ СНИЗИТЬ РИСК ВОЗДЕЙСТВИЯ ЭТИХ ВЕЩЕСТВ!**

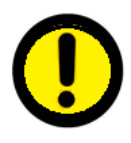

**НЕ СНИМАЙТЕ КРЫШКУ КОРПУСА С АНАЛИЗАТОРА, НЕ ПРИКАСАЙТЕСЬ К ЭЛЕКТРИЧЕСКИМ ЦЕПЯМ ВНУТРИ АНАЛИЗАТОРА. СУЩЕСТВУЕТ РИСК ПОРАЖЕНИЯ ЭЛЕКТРИЧЕСКИМ ТОКОМ!** 

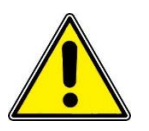

**ПОДКЛЮЧАЙТЕ АНАЛИЗАТОР ТОЛЬКО К РОЗЕТКЕ, ИМЕЮЩЕЙ ВНЕШНИЙ КОНТУР ЗАЗЕМЛЕНИЯ!**

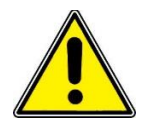

**АНАЛИЗАТОР СООТВЕТСТВУЕТ ТРЕБОВАНИЯМ К ПОМЕХОУСТОЙЧИВОСТИ И ЭЛЕКТРОМАГНИТНОЙ ЭМИССИИ, ПРИВЕДЕННЫМ В ГОСТ З МЭК 61326-2-6-2014.**

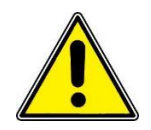

**НЕ ИСПОЛЬЗУЙТЕ ДАННОЕ ОБОРУДОВАНИЕ ВБЛИЗИ ИСТОЧНИКОВ СИЛЬНОГО ЭЛЕКТРОМАГНИТНОГО ИЗЛУЧЕНИЯ (НАПРИМЕР, НЕЭКРАНИРОВАННЫХ ПРЕДНАМЕРЕННЫХ ИСТОЧНИКОВ РАДИОЧАСТОТНОГО ИЗЛУЧЕНИЯ), ПОСКОЛЬКУ ОНИ МОГУТ НАРУШИТЬ ЕГО НОРМАЛЬНОЕ ФУНКЦИОНИРОВАНИЕ!**

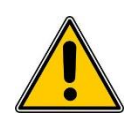

**ПРИ ПОДКЛЮЧЕНИИ ОБОРУДОВАНИЯ, НЕ ВХДЯЩЕГО В КОМПЛЕКТ ПОСТАВКИ К АНАЛИЗАТОРУ, ВОЗМОЖНО ВЗНИКНОВЕНИЕ ЭЛЕКТРОМАГНИТНОЙ ЭМИССИИ, ПРЕВЫШАЮЩЕЙ УРОВЕНЬ, УКАЗАННЫЙ В ГОСТ РМЭК 61326-1-2014!**

#### <span id="page-9-0"></span>**1 ОПИСАНИЕ И РАБОТА**

#### **1.1 НАЗНАЧЕНИЕ**

<span id="page-9-1"></span>1.1.1 Настоящее Руководство по эксплуатации распространяется на Анализатор ИВД для считывания и обработки цветовой информации с реагентных зон биохимических тест-полосок «Биос-А» (в дальнейшем анализатор) в составе: блок анализатора (1 шт), кабель питания (1 шт.), сменный картридж (2 шт.), кабель Ethernet (1 шт.), руководство по эксплуатации АСТР.054954.007 РЭ (1 шт.), паспорт АСТР.054954.007 ПС (1 шт.), сервисная инструкция АСТР.054954.007 ИС (1 шт.), упаковочный лист (1 шт.), предназначенный для полуколичественного исследования мочи человека с использованием индикаторных тест-полосок производства ООО «Биосенсор АН» (далее по тексту тест-полоски).

Вычисление анализатором содержания определяемого аналита производится путем анализа RGB кодов, полученных после обработки выполненного в отраженном свете изображения реагентных зон тестовых полосок, и сравнения их с хранящимися в памяти анализатора калибров**о**чными значениями.

Методика определения – полуколичественная. Точность определения задается точностью метода «сухой химии» - полуколичественного метода, основанного на изменении окраски полоски при контакте с биологической жидкостью (мочой).

Анализаторы применяются для скрининговых исследований биологических жидкостей человека в клинико-диагностических лабораториях лечебных, лечебнопрофилактических, лечебно-оздоровительных учреждениях, службах скорой медицинской и неотложной помощи при исследовании мочи человека по 11 параметрам:

- лейкоциты;
- нитриты;
- глюкоза;
- кетоновые тела;
- общий белок;
- свободный гемоглобин;
- кислотность (рН);
- относительная плотность;
- билирубин;
- уробилиноген,
- аскорбиновая кислота.

1.1.2 Поскольку точность определения задается точностью метода «сухой химии», показания анализатора должны соответствовать концентрациям исследуемых веществ, приведенным в таблице 1.

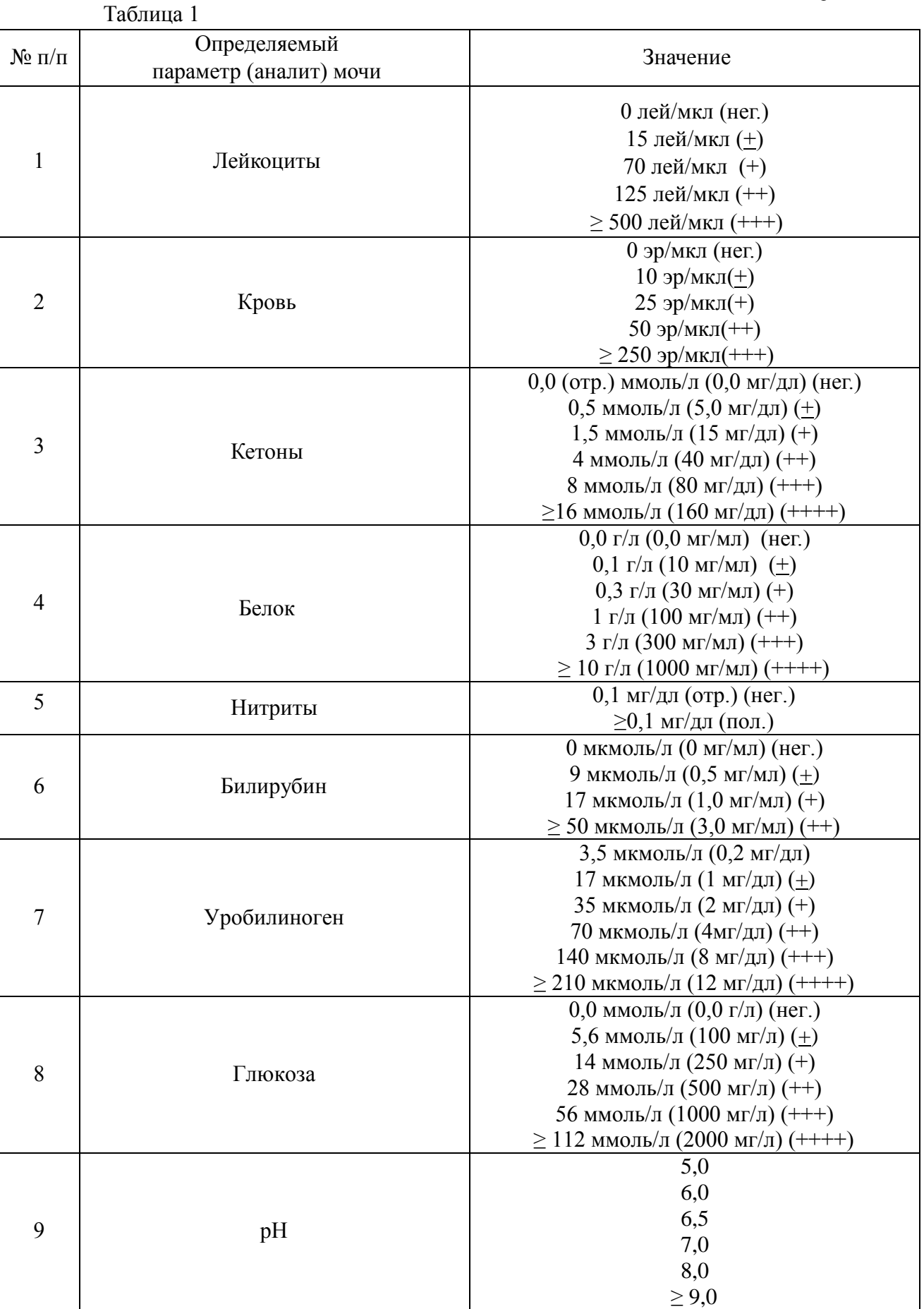

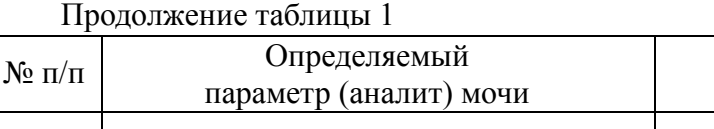

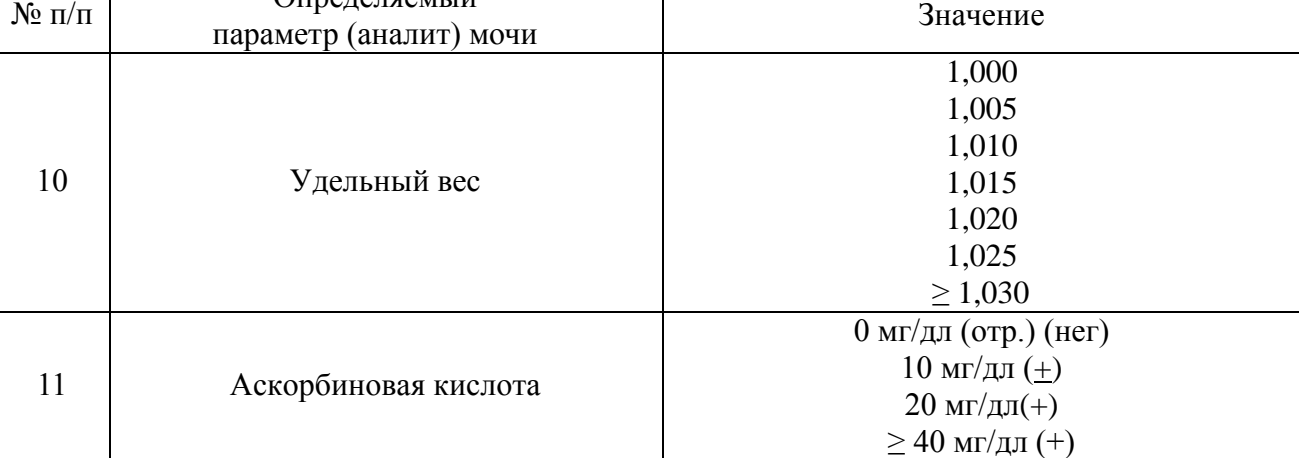

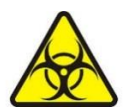

# **ПРЕДУПРЕЖДЕНИЕ! ВСЕ МАТЕРИАЛЫ ДЛЯ ПРОВЕДЕНИЯ АНАЛИЗОВ ЯВЛЯЮТСЯ ПОТЕНЦИАЛЬНО ОПАСНЫМИ БИОЛОГИЧЕСКИМИ ЖИДКОСТЯМИ!**

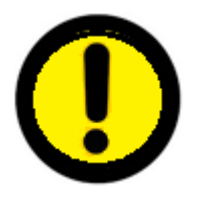

# **БУДЬТЕ ОСТОРОЖНЫ ПРИ ВЫПОЛНЕНИИ АНАЛИЗОВ. РАБОТАЙТЕ ТОЛЬКО В МЕДИЦИНСКИХ ПЕРЧАТКАХ.**

1.1.3 Нормальные условия эксплуатации:

- Температура окружающего воздуха (20+5) ºС
- Относительная влажность при температуре  $(20+5)$ <sup>0</sup>С (60+20) %
- Атмосферное давление  $101,3\pm 4$  кПа (760 $\pm 30$  мм рт. ст.)

# <span id="page-11-0"></span>**1.2 ТЕХНИЧЕСКИЕ ХАРАКТЕРИСТИКИ**

Питание от сети переменного тока, В  $230\pm10\%$ ,  $50\Gamma\mu$ 

Мощность, потребляемая анализатором от сети, В\*А, 20±5

Исследование мочи человека по 11 параметрам:

- лейкоциты;
- нитрит;
- глюкоза;
- кетоновые тела;
- общий белок;
- свободный гемоглобин;
- кислотность (рН);
- относительная плотность;
- билирубин;
- уробилиноген
- аскорбиновая кислота.

Тип считываемых полосок:

Уриполиан-11U РУ № ФСР2008/02809 от 11.02.2019 г.

Количество исследований в час:

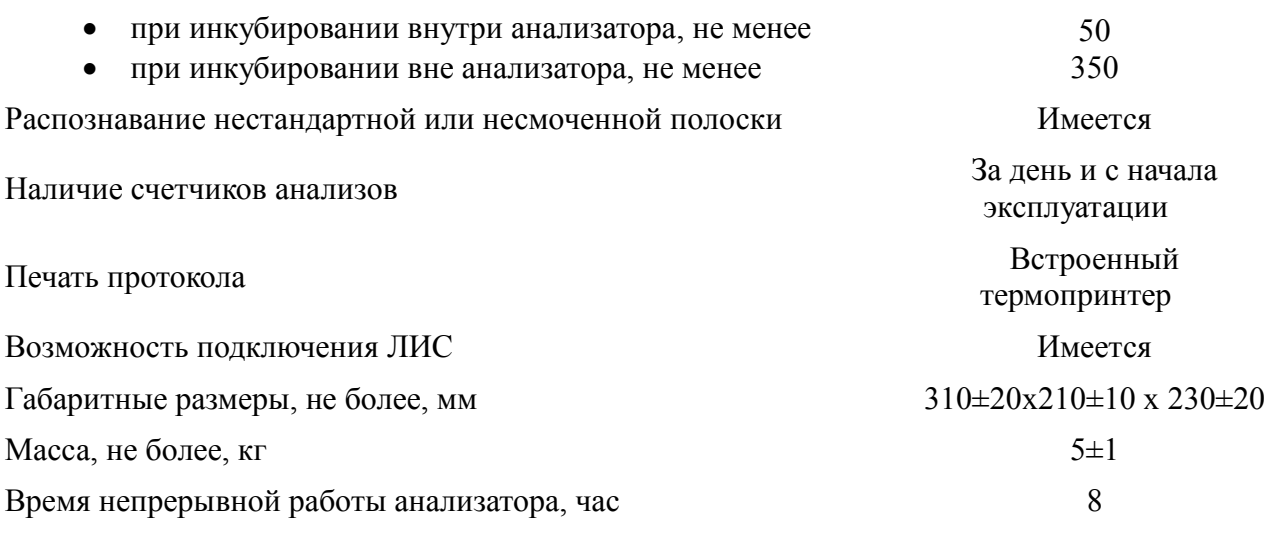

**Анализатор считывает и обрабатывает цветовую информацию** с реагентных зон биохимический тест-полосок при исследовании мочи человека по 11 параметрам.

**Анализатор имеет два режима работы**: с инкубированием внутри и с инкубированием вне анализатора. При инкубировании внутри прибора исследование полоски начинается сразу же после окончания времени инкубирования. При инкубировании вне прибора исследование полоски начинается сразу же после задвижения лотка с тест-полоской в анализатор.

**Анализатор распознает** нестандартную или несмоченную полоску и при ее обнаружении выдает оповещение об этом на ЖК индикаторе.

**Анализатор имеет счетчик** количества проведенных за день исследований и счетчик количества проведенных исследований с момента начала эксплуатации.

**Печать протокола.** Для печати протокола в анализаторе имеется встроенный термопринтер. Протокол печатается автоматически после окончания анализа. Номер протокола имеет формат: А/В, где А соответствует очередности начала проведения анализа за день, В –номеру анализа с момента начала эксплуатации.

#### <span id="page-12-0"></span>**1.3 СОСТАВ АНАЛИЗАТОРА**

1.3.1 В состав анализатора входит:

Блок анализатора

Руководство по эксплуатации АСТР.054954.007 РЭ редакция 2

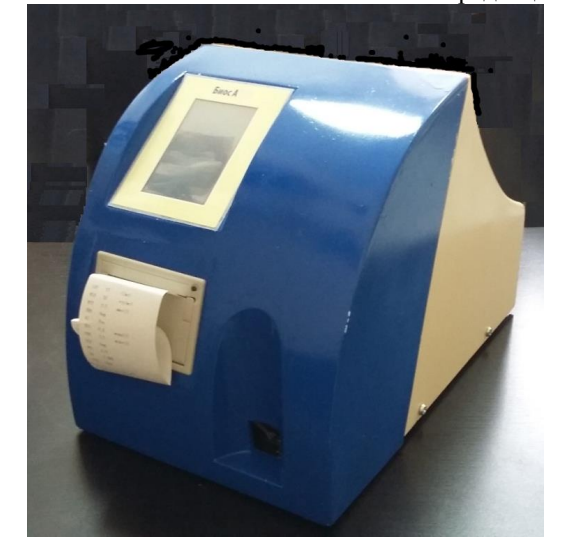

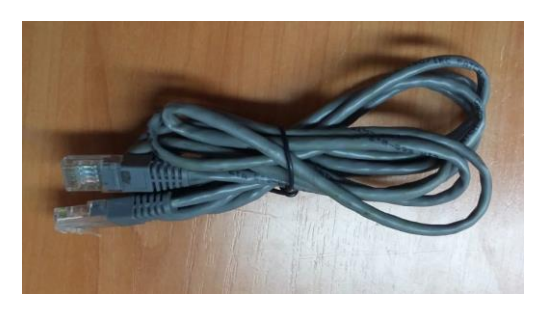

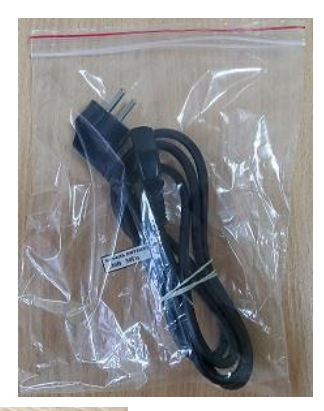

• Кабель Ethernet

Кабель питания

Сменный картридж

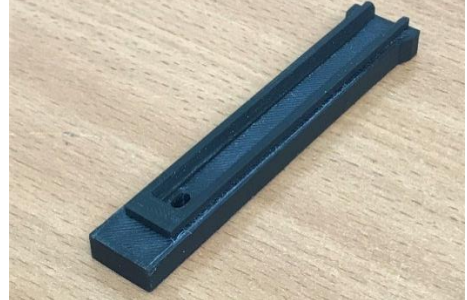

Анализатор ИВД для считывания и обработки цветовой информации с реагентных зон биохимических тест-полосок «Биос-А» поставляется в следующей комплектации (таблица 2).

Таблина 2

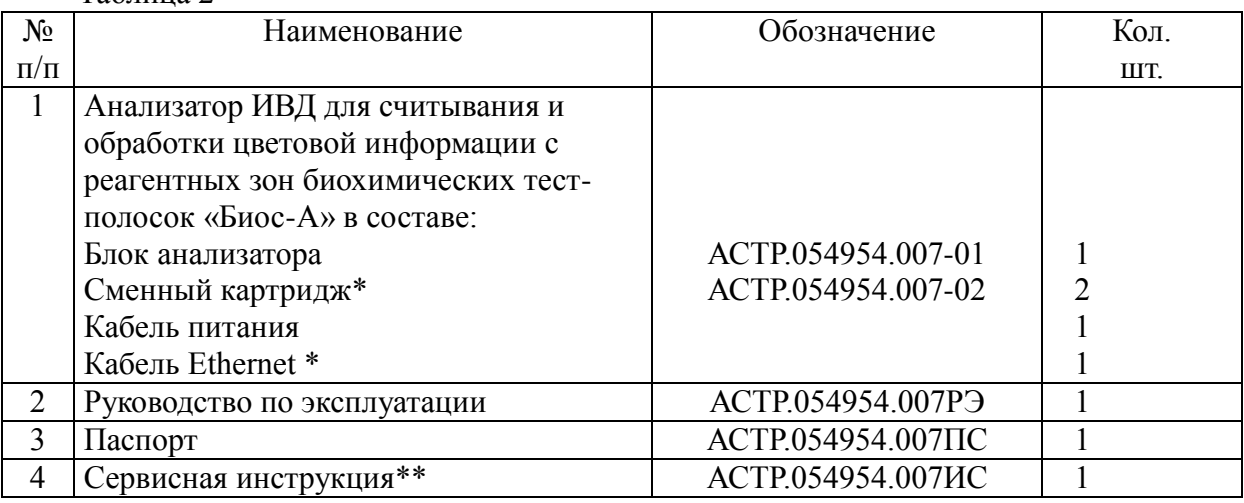

\* - поставляются как в составе изделия, так и по отдельному заказу.

\*\*- поставляется по отдельному запросу

1.3.2 **Блок анализатора** состоит из:

 Микропроцессорного устройства, управляющего всей работой анализатора (измерением, обработкой информации, управлением температурой термостатов и другими блоками анализатора и т.д.).

Устройства ввода-вывода, обеспечивающего обмен информацией с внешними устройствами и оператором: ввод входной информации с тачскрина, вывод необходимой информации на ЖК индикатор и принтер, обмен информацией с ПК.

Устройства считывания в отраженном свете изображения реагентных зон тестовых полосок.

Встроенного принтера, позволяющего распечатывать протокол анализа.

# **НЕ СНИМАЙТЕ КРЫШКУ КОРПУСА С БЛОКА АНАЛИЗАТОРА, НЕ ПРИКАСАЙТЕСЬ К ЭЛЕКТРИЧЕСКИМ ЦЕПЯМ ВНУТРИ БЛОКА. СУЩЕСТВУЕТ РИСК ПОРАЖЕНИЯ ЭЛЕКТРИЧЕСКИМ ТОКОМ!**

Внешний вид блока анализатора показан на рисунке 1.

Ввод необходимой информации осуществляется с помощью тачскрина.

Общение с оператором происходит посредством информации, выводимой на ЖК индикатор.

Вывод результатов анализа происходит:

- на ЖК индикатор;
- на встроенный принтер.

Анализируемая тест-полоска кладется в картридж, автоматически выдвигаемый при начале анализа.

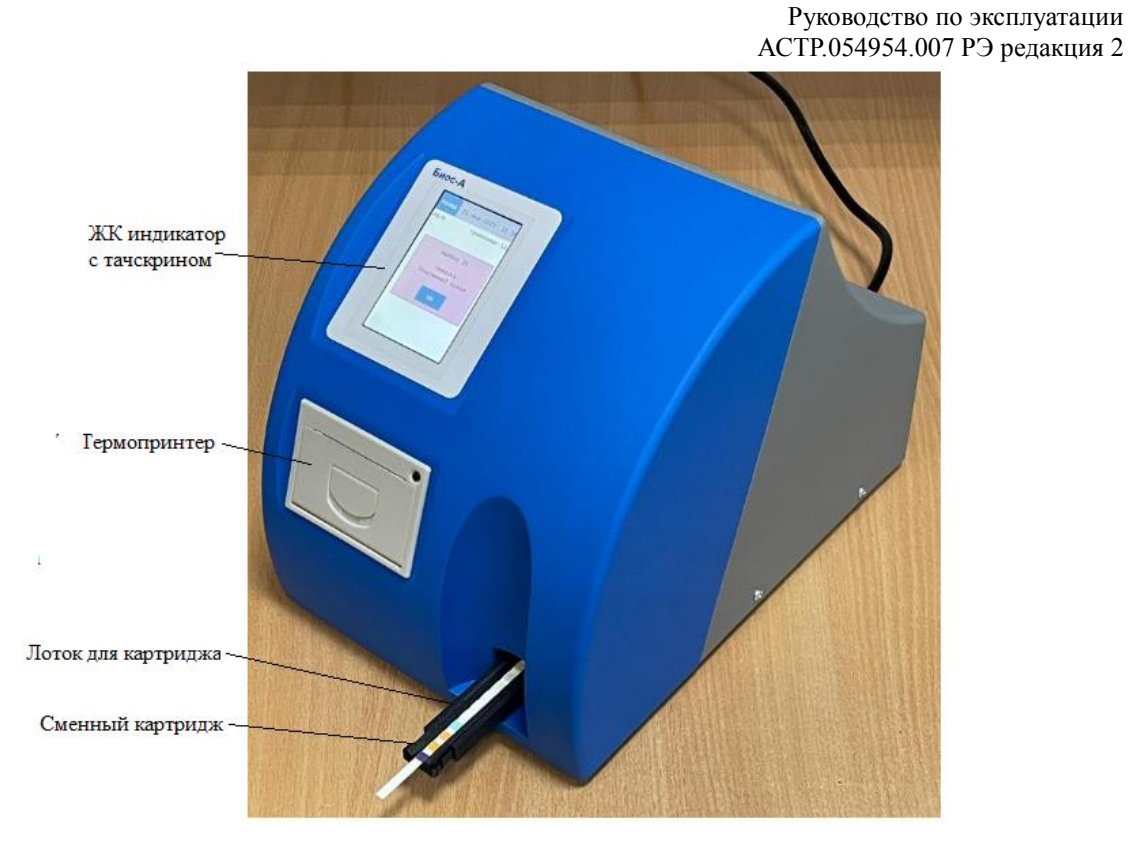

Рисунок 1 - Внешний вид анализатора

На **задней панели** (рисунок 4) находятся:

- Выключатель «СЕТЬ»;
- Отсек для предохранителей;
- Разъем для подключения кабеля питания;
- Разъем USB для подключения сканера штрих-кодов;
- Разъем Ethernet для подключения к ЛИС;
- Заводской номер;
- Информационные знаки;
- Кроме того, на задней панели находится информация о производителе, температуре эксплуатации и номер ТУ.

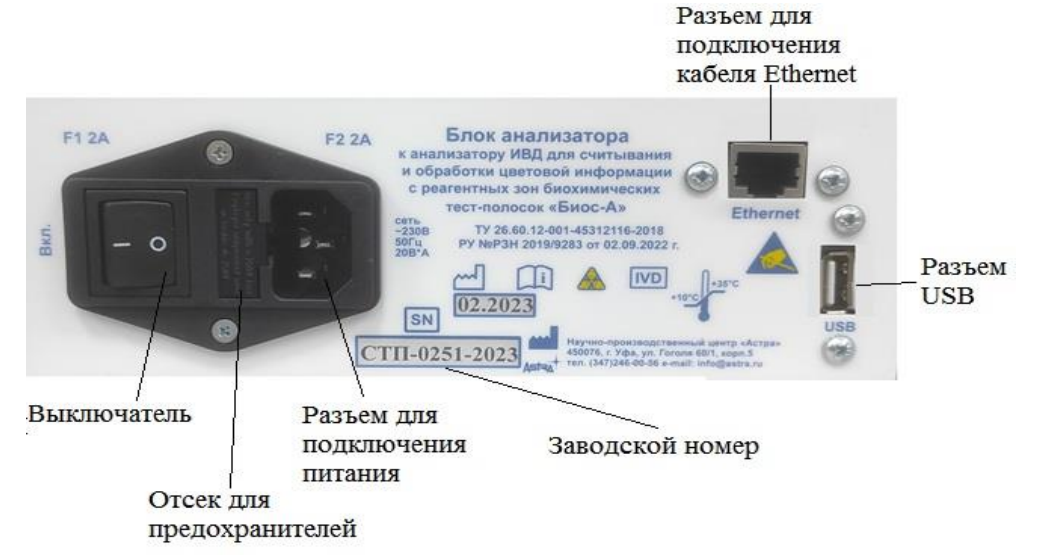

Рисунок 2 - Задняя панель

#### **1.3.3 Сменный картридж**

Сменный картридж предназначен для размещения в нем тест-полосок (рисунок 5).

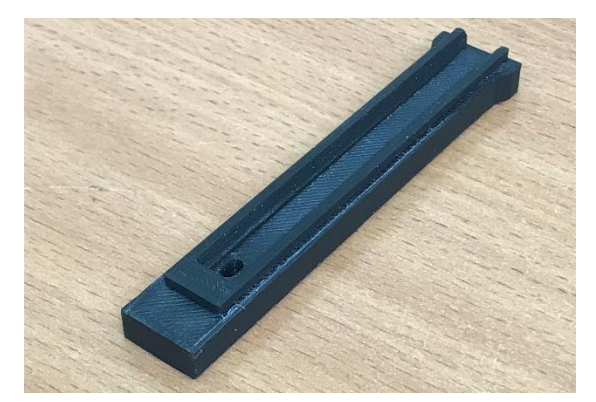

Рисунок 3 – Сменный картридж

Картридж легко вставляется и вынимается из анализатора. Тест-полоска вставляется в желоб картриджа до упора реагентными зонами вверх.

Дезинфекцию картриджа следует проводить регулярно после окончания работы на анализаторе путем протирания поверхностей картриджа ветошью, смоченной растворами, зарегистрированными в установленном порядке и разрешенными производителем для дезинфекции пластиковых изделий, в соответствии с действующими нормативными документами по проведению дезинфекции в ЛПУ. После дезинфекции картридж следует промыть в проточной воде и просушить.

### <span id="page-17-0"></span>**1.4 УСТРОЙСТВО И РАБОТА**

#### **1.4.1 Принцип работы**

<span id="page-17-1"></span>Принцип работы анализатора основан на вычислении содержания определяемого аналита путем анализа RGB кодов, полученных после обработки выполненного в отраженном свете изображения реагентных зон тестовых полосок, и сравнения их с хранящимися в памяти анализатора калибров**о**чными значениями.

Смоченная в пробе тест-полоска кладется в картридж, который автоматически задвигается внутрь прибора. Тест-полоска подсвечивается белыми светодиодами, установленными внутри анализатора. Находящаяся внутри анализатора видеокамера производит считывание изображения всех реагентных зон тестполоски в отраженном свете. Микропроцессорное устройство обрабатывает поступающую с видеокамеры цветовую информацию, анализируя RGB коды и сравнивая их с хранящимися в памяти анализатора RGB кодами калибровочных значений.

Методика определения – полуколичественная. Точность определения задается точностью метода «сухой химии», основанного на изменении окраски полоски при контакте с биологической жидкостью (мочой). Показания анализатора в этом случае должны соответствовать концентрациям исследуемых веществ, приведенным в таблице 3.

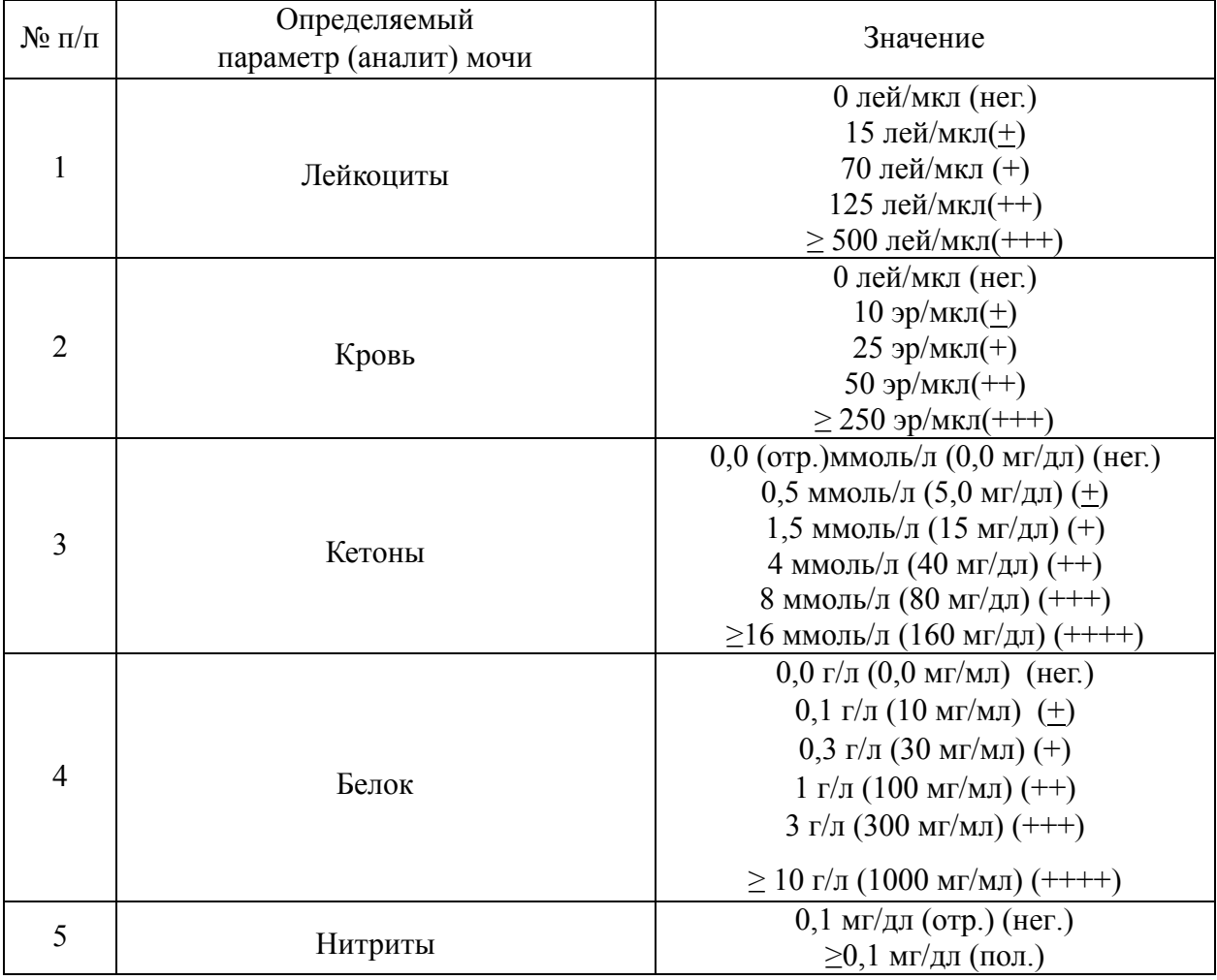

Таблина 3

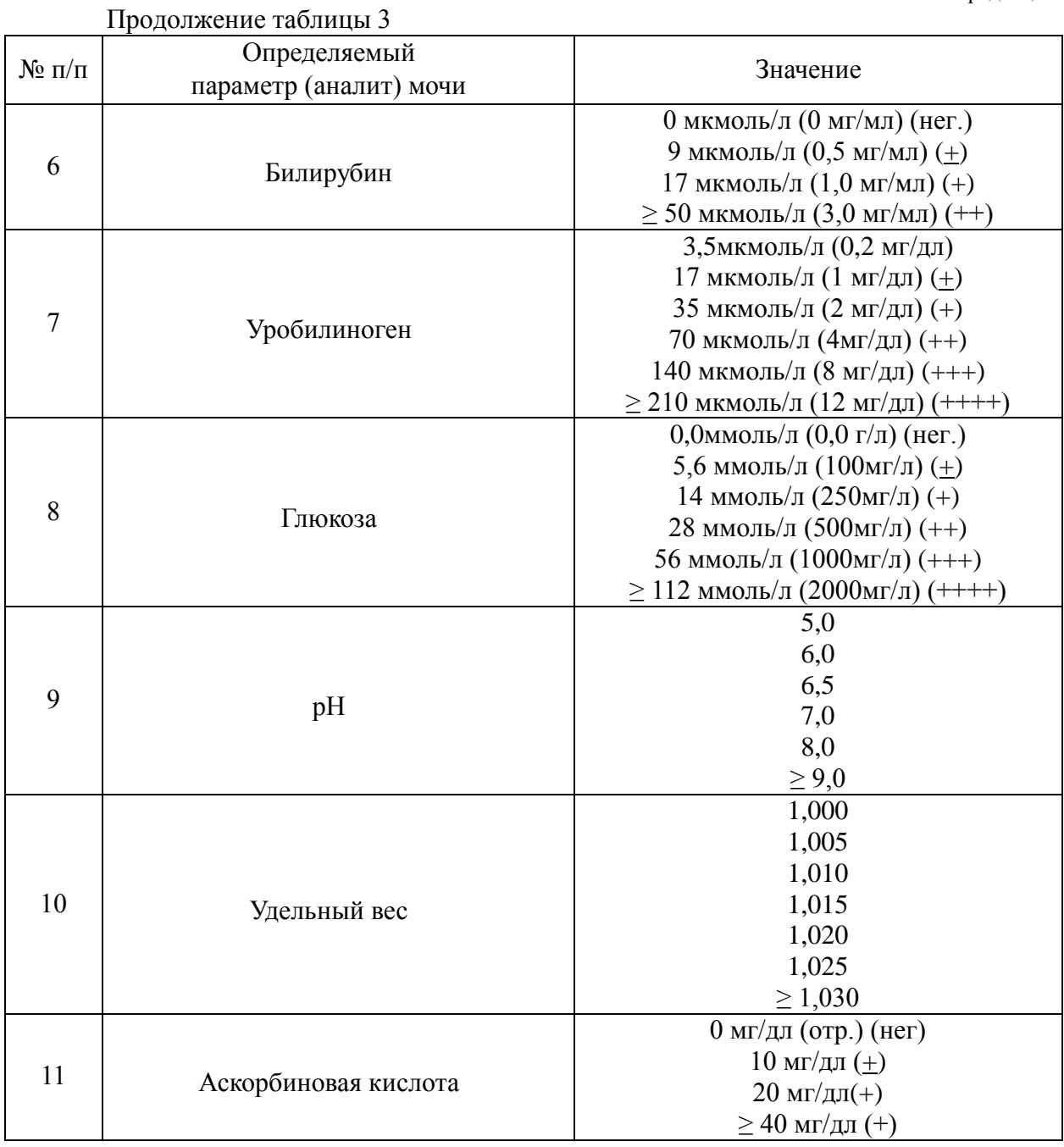

# **1.4.2 Структура меню.**

<span id="page-18-0"></span>1.4.2.1 После включения анализатора на индикаторе высвечивается Основное меню (рисунок 4).

Назад 26 - июн - 2020 15:07 Анализ Настройки Биос-А. Версия 1.4.0

Руководство по эксплуатации АСТР.054954.007 РЭ редакция 2

Вверху в центре панели – текущая дата, в правом верхнем углу – время, в левом верхнем – кнопка «Назад» для возвращения в предыдущее окно. **Эта панель – едина для всех окон** (в дальнейшем будем называть ее единой панелью).

Внизу панели – название анализатора и версия программы.

В центре панели – две кнопки: «Анализ» для производства анализов и «Настройки» для входа в меню настроек.

Структура меню приведена на рисунке 5.

Рисунок 4 - Основное меню

Анализатор ИВД для считывания и обработки цветовой информации с реагентный зон биохимических тест-полосок "Биос-А"

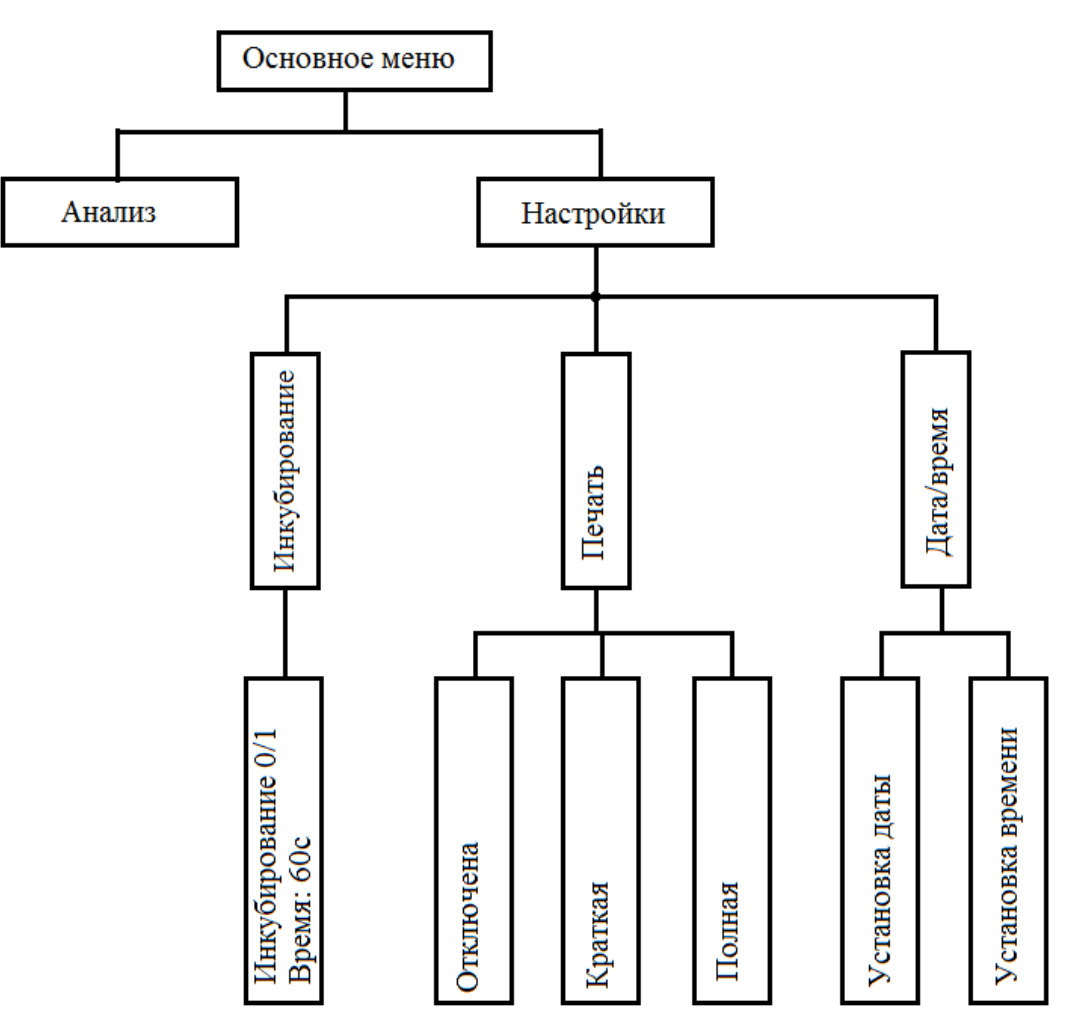

Рисунок 5 - Структура меню

# **1.4.2.2 Меню «Анализ»**

Для того, чтобы производить необходимые измерения, необходимо войти в меню «Анализы». Для этого в Основном меню нажмите кнопку «Анализы».

Руководство по эксплуатации АСТР.054954.007 РЭ редакция 2

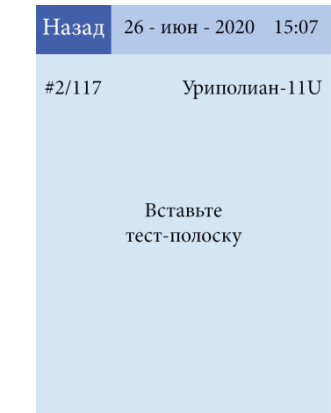

Назад 26 - июн - 2020 15:07  $#2/117$ Уриполиан-11 U ЛЕЙ Отр.  $KPO$  50 эри/мкл KET Orp. БЕЛ Orp. НИТ Отр. БИЛ Отр.  $YPO$  3.5 мкмоль/л ГЛЮ 5.6 ммоль/л pH  $YB$ 1.000 ACK Orp.

Откроется окно (рисунок 6):

Под единой панелью в левом верхнем углу – порядковый номер анализа (#А/ВВВВ), где А – порядковый номер анализа в данный день, ВВВВ - порядковый номер анализа за все время эксплуатации анализатора.

Под единой панелью в правом верхнем углу – тип используемой полоски Уриполиан-11U.

В середине окна – надпись: «Вставьте тест-полоску».

Рисунок 6 –Меню «Анализы»

После того, как Вы положили в картридж смоченную в исследуемой жидкости тест-полоску, анализатор сделает необходимые измерения, и на дисплее появятся результаты анализа (рисунок 7).

Нажимая кнопку «Назад», можно вернуться в Основное меню.

Рисунок 7 - Результаты анализа

#### **1.4.2.3 Меню «Настройки»**

Меню «Настройки» состоит из трех подменю: «Инкубирование», «Печать» и «Дата/время».

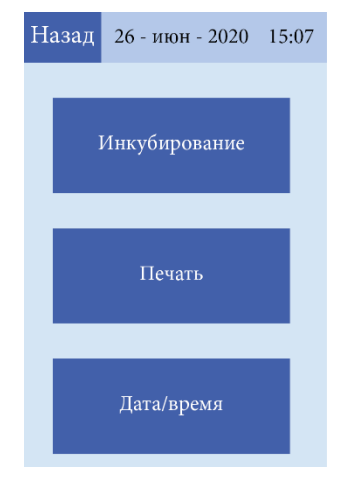

В меню «Настройки» под единой панелью располагаются три кнопки: «Инкубирование», «Печать» и «Дата/время» (рисунок 8).

Рисунок 8 - Меню «Настройки»

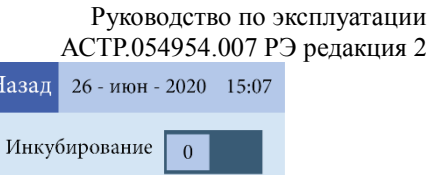

Нажав на кнопку «Инкубирование», попадаем в режим инкубирования (рисунок 9).

Рисунок 9 - Меню «Инкубирование»

Нажав в меню «Настройки» на кнопку «Печать», попадаем в режим настройки печати (рисунок 10).

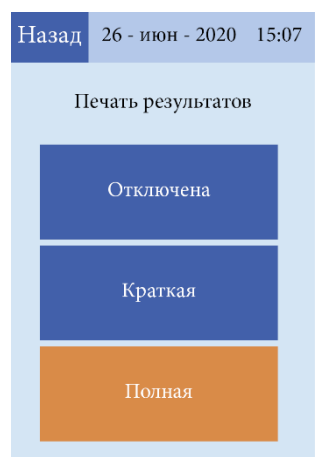

Рисунок 10 - Меню «Печать»

Установить текущую дату и время можно, нажав в меню «Настройки» на кнопку «Дата/время» (рисунок 11).

Рисунок 11 - Меню «Дата/время»

26 - июн - 2020 15:07

07

2020

июня

Назад

26

15

#### **1.4.3 Работа на анализаторе**

<span id="page-21-0"></span>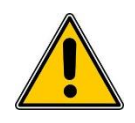

**ПЕРЕД НАЧАЛОМ РАБОТЫ ВНИМАТЕЛЬНО ПРОЧТИТЕ ДАННОЕ РУКОВОДСТВО И СТРОГО СЛЕДУЙТЕ ИНСТРУКЦИЯМ, ПРИВЕДЕННЫМ В НЕМ!**

Назад

Время: 60с

Руководство по эксплуатации АСТР.054954.007 РЭ редакция 2

Подключите блок питания к блоку анализатора, вставив штекер блока питания в соответствующее гнездо на задней панели блока анализатора. Вставьте блок питания в розетку 220 В, 50 Гц. Через некоторое время (приблизительно 1 мин.) загрузится Основное меню. Нажмите кнопку «Анализ». Вставьте сменный картридж в лоток для сменного картриджа **до щелчка** (рисунок 2). Прибор готов к работе.

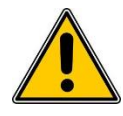

# **АНАЛИЗАТОР ПОСТАВЛЯЕТСЯ КОНЕЧНОМУ ПОЛЬЗОВАТЕЛЮ ОТКАЛИБРОВАННЫМ И НЕ ТРЕБУЕТ ДОПОЛНИТЕЛЬНОЙ КАЛИБРОВКИ!**

Если по какой-либо причине возникает необходимость перекалибровки анализатора, обращайтесь к сервис-инженеру. Правила калибровки анализатора приведены в сервисной инструкции.

#### **1.4.3.1 Установка времени и даты**

Дата и время анализа отображаются в протоколе анализа, поэтому крайне важно установить на анализаторе их текущее значение.

Установка производится из режима «Настройки».

Установка времени и даты описана в п. 2.2.2.

#### **1.4.3.2 Выбор режима инкубирования**

Прежде, чем начать работать, необходимо установить режим инкубирования.

Выбор производится из режима меню «Настройки».

Подробное описание выбора режима инкубирования приведено в п.2.2.3 данной инструкции.

#### **1.4.3.3 Настройка печати**

Перед началом работы нужно определиться с настройками печати.

Анализатор работает в режиме без печати протокола (результаты анализа выводятся на индикатор), с печатью краткого протокола или с печатью полного протокола.

В протоколе краткой печати имеется:

- номер анализа;
- дата и время анализа;
- измеренные значения.

В протоколе полной печати имеется:

- название анализатора;
- серийный номер анализатора;
- тип тест-полоски;
- номер анализа;
- дата и время анализа;
- измеренные значения:
- фамилия пациента (вписывается вручную);
- подпись оператора (вписывается вручную).

Подробное описание настройки печати приведено в п.2.2.4 данной инструкции.

#### **1.4.3.4 Производство анализов**

Анализатор считывает и обрабатывает цветовую информацию с реагентных зон биохимический тест-полосок при исследовании мочи человека по 11 параметрам:

- лейкоциты;
- нитриты;
- глюкоза;
- кетоновые тела;
- общий белок;
- свободный гемоглобин;
- кислотность (рН);
- относительная плотность;
- билирубин;
- уробилиноген;
- аскорбиновая кислота

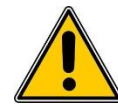

# **ВНИМАНИЕ! АНАЛИЗАТОР РАБОТАЕТ С ТЕСТ-ПОЛОСКАМИ ПРОИЗВОДСТВА ООО «БИОСЕНСОР АН».**

<span id="page-23-0"></span>Подробное описание работы на анализаторе приведено в п. 2.2.6 данного Руководства.

# **1.5 СЕРВИС**

Режим СЕРВИС необходим для контроля параметров и изменения настроек основных узлов анализатора. Работа с Сервисным меню описана в Сервисной инструкции.

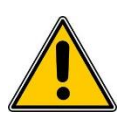

**ВНИМАНИЕ! ПОЛНОЕ ОПИСАНИЕ МЕНЮ «СЕРВИС», А ТАКЖЕ ОПИСАНИЕ РАБОТ ПО ТЕХНИЧЕСКОМУ ОБСЛУЖИВАНИЮ И РЕМОНТУ, ПЕРЕЧЕНЬ НЕОБХОДИМОГО ОБОРУДОВАНИЯ И ИНСТРУМЕНТОВ ДЛЯ КОНТРОЛЯ, НАСТРОЙКИ И РЕМОНТА И ИХ ТЕХНИЧЕСКИЕ ХАРАКТЕРИСТИКИ ПРИВЕДЕНЫ В СЕРВИСНОЙ ИНСТРУКЦИИ НА АНАЛИЗАТОР.**

### **1.6 СРЕДСТВА ИЗМЕРЕНИЯ, ИНСТРУМЕНТ И ПРИНАДЛЕЖНОСТИ**

<span id="page-23-1"></span>Анализатор не требует применения специальных средств измерения для контроля, регулирования (настройки), выполнения работ по техническому обслуживанию и текущему ремонту.

### <span id="page-24-0"></span>**1.7 МАРКИРОВКА**

1.7.1 Символы, применяемые при маркировке

Таблица 4

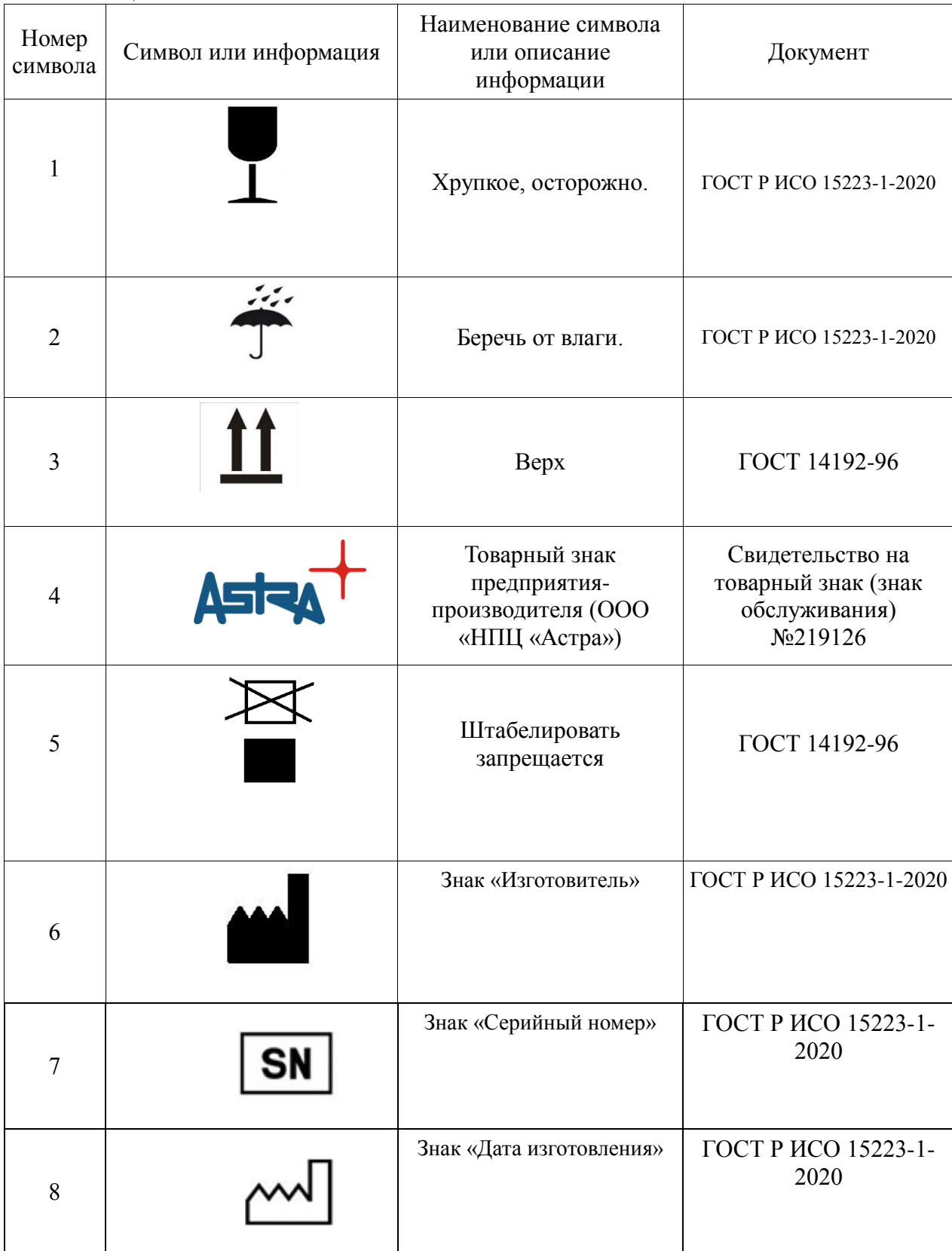

Продолжение таблицы 4

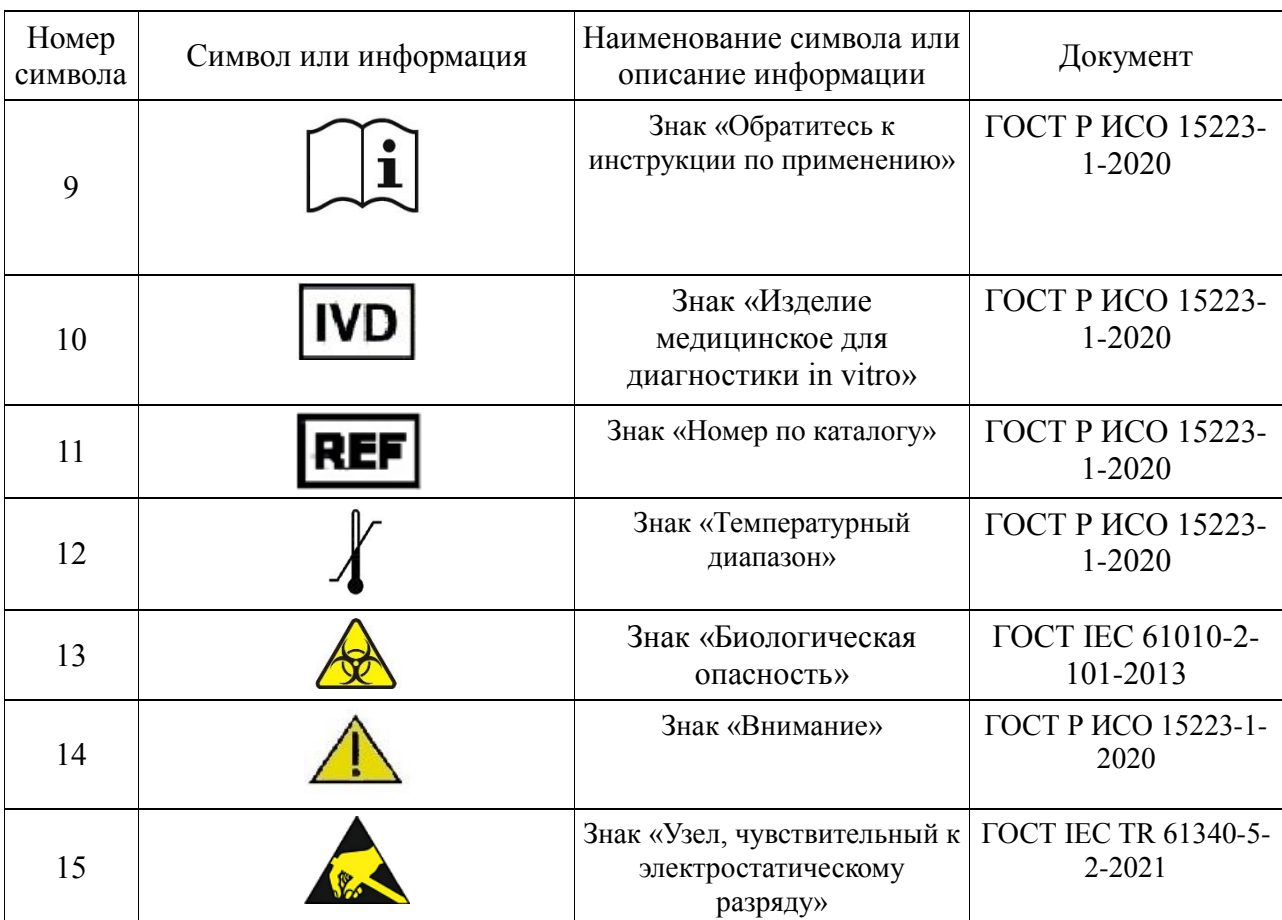

1.7.2 Блок анализатора

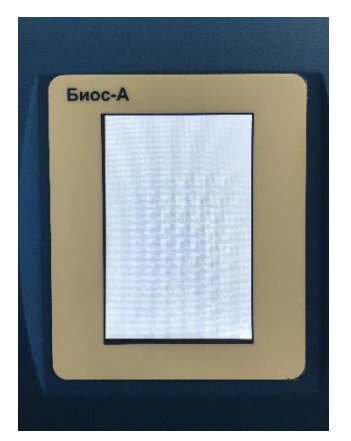

На лицевой панели блока анализатора нанесено название анализатора: Биос-А (рисунок 12).

Панель выполнена типографским способом и устойчива к дезинфекции.

Рисунок 12 - Лицевая панель блока анализатора

На задней панели блока анализатора нанесено (рисунок 13):

- Товарный знак предприятияизготовителя;
- Наименование, адрес, и контактная информация

предприятияизготовителя;

- Знак «Изготовитель»:
- Наименование анализатора;
- Серийный номер и дата изготовления

Руководство по эксплуатации АСТР.054954.007 РЭ редакция 2

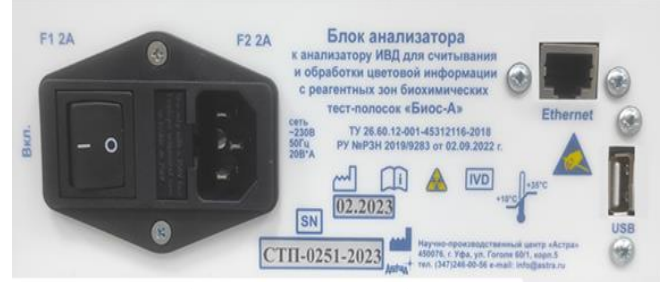

Рисунок 13 - Задняя панель блока анализатора

- Знак «Серийный номер»;
- Знак «Дата изготовления»;
- Номер технических условий;
- Номер регистрационного удостоверения;
- Знак «USB»;
- Знак «Ethernet»;
- Надпись «ВКЛ.»
- 230 В, 50 Гц, 20 Вт подсоединение кабеля питания;
- F1 2A, F2 2A предохранители на 2 A
- Знак «Изделие медицинское для диагностики in vitro»
- Знак «Температурный диапазон»
- Знак «Ознакомиться с инструкцией»
- Знак «Биологическая опасность»
- Знак «Узел, чувствительный к электростатическому разряду».

Знак «Узел, чувствительный к электростатическому разряду» Панель выполнена типографским способом и устойчива к дезинфекции.

1.7.3 Сменный картридж.

На упаковке сменного картриджа нанесено (рисунок 14):

- товарный знак предприятияизготовителя;
- наименование, адрес, и контактная информация предприятия-изготовителя;
- наименование изделия;
- номер технических условий;
- номер регистрационного удостоверения;
- количество в упаковке;
- знак «Номер по каталогу»;
- каталожный номер;
- знак «Обратитесь к инструкции по применению»;
- знак «Изготовитель»;
- знак «in vitro»;
- знак «Биологический риск».

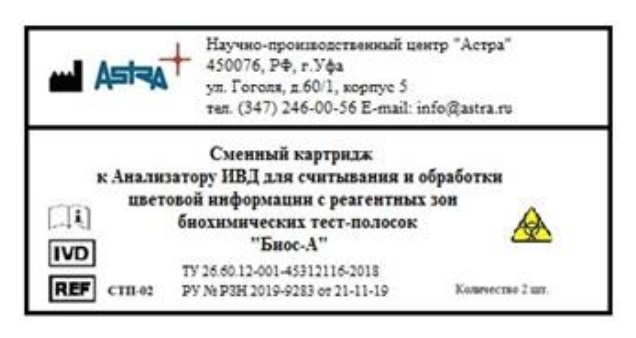

Рисунок 14 - Этикетка на упаковку сменного картриджа

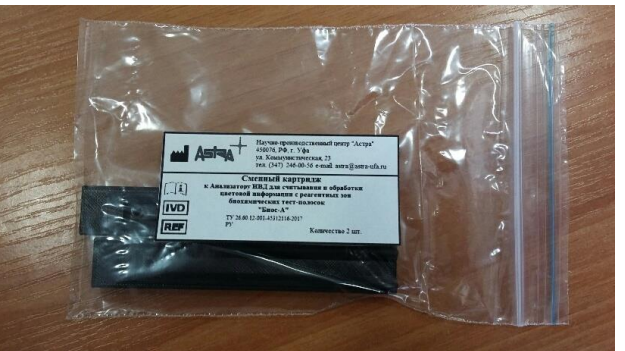

Рисунок 15 - Сменный картридж в упаковке.

#### 1.7.4 Кабель питания

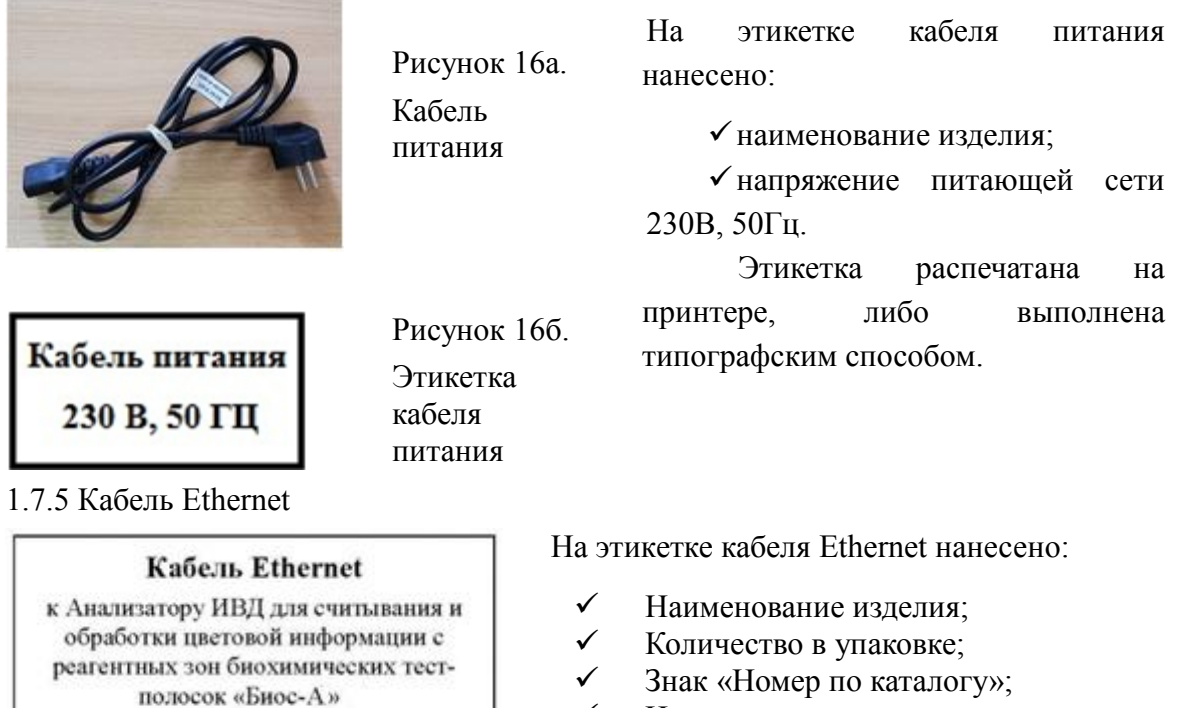

Номер по каталогу.

Рисунок 17. Этикетка кабеля Ethernet

кол-во 1 шт.

Этикетка распечатана на принтере, либо выполнена типографским способом.

7.4 Упаковочная тара

На упаковочную тару наклеивается этикетка с информацией (рисунок 18):

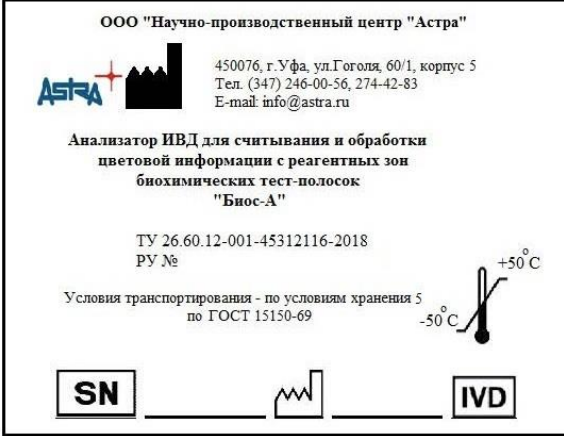

Рисунок 18 - Этикетка на упаковочную тару анализатора

- наименование производителя;
- товарный знак;
- знак «Производитель»;
- адрес производителя;
- наименование изделия;
- номер технических условий;
- номер рег. удостоверения;
- знак «Порядковый номер изделия»;
- заводской номер изделия (вписывается вручную);
- **знак «Дата изготовления»**;
- дата изготовления изделия (вписывается вручную);
- знак «in vitro».

Кроме того, на упаковочную тару наносятся следующие символы в соответствии с ГОСТ Р ИСО 15223-1-2010:

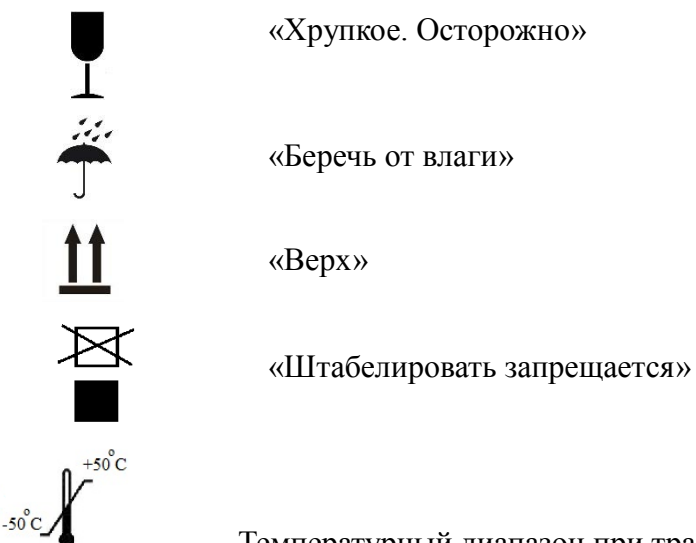

Температурный диапазон при транспортировании от -50 ºС до +50 ºС.

 $+$ **ii** $-$ 

Этикетки распечатаны на принтере (рисунок 19).

Рисунок 19 - Анализатор в упаковке

### **1.8 УПАКОВКА**

<span id="page-28-0"></span>Все составные части анализатора упаковываются в отдельные полиэтиленовые пакеты и укладываются в картонный ящик по ГОСТ 9142.

<span id="page-28-1"></span>Упаковка анализатора и технической документации обеспечивает сохранность их товарного вида.

### **2 ИСПОЛЬЗОВАНИЕ АНАЛИЗАТОРА ПО НАЗНАЧЕНИЮ**

### **2.1 ЭКСПЛУАТАЦИОННЫЕ ОГРАНИЧЕНИЯ**

<span id="page-29-0"></span>Анализатор эксплуатируется при значениях климатических факторов внешней среды (для исполнения УХЛ 4.2 по ГОСТ 15150-69):

- температура окружающего воздуха  $(+10 °C... +35 °C);$
- относительная влажность при температуре 20  $\rm{^{0}C} 60\%$ ; при температуре 25  $^0C - 80\%$ ;
- атмосферное давление 84,0 106,7 кПа (630 800 мм рт. ст.).

# <span id="page-29-1"></span>**2.2 ИСПОЛЬЗОВАНИЕ АНАЛИЗАТОРА**

### <span id="page-29-2"></span>**2.2.1 Ввод анализатора в эксплуатацию**

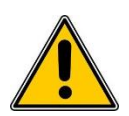

# **ВНИМАНИЕ! ПЕРЕД ВВОДОМ В ЭКСПЛУАТАЦИЮ АНАЛИЗАТОР НЕОБХОДИМО ВЫДЕРЖАТЬ ПРИ КОМНАТНОЙ ТЕМПЕРАТУРЕ НЕ МЕНЕЕ 24-Х ЧАСОВ!**

Освободите анализатор от упаковки, установите его на ровный стол.

Подключите анализатор к розетке 230В, 50 Гц. Установите переключатель на задней панели блока анализатора в положение «Вкл.». Через некоторое время (приблизительно – 1 мин.) на индикаторе появится Основное меню.

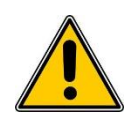

# **ПЕРЕД НАЧАЛОМ РАБОТЫ ВНИМАТЕЛЬНО ПРОЧТИТЕ ДАННОЕ РУКОВОДСТВО И СТРОГО СЛЕДУЙТЕ ИНСТРУКЦИЯМ, ПРИВЕДЕННЫМ В НЕМ!**

При первом включении, а также при необходимости, нужно установить текущие время и дату, параметры печати и настройки инкубирования, с которыми будете работать.

### <span id="page-29-3"></span>**2.2.2 Установка времени и даты**

**При первом включении анализатора установите текущие дату и время.** Для этого включите анализатор. В Основном меню нажмите на кнопку «Настройки». В меню «Настройки» нажмите на кнопку «Дата/время» (рисунок 20).

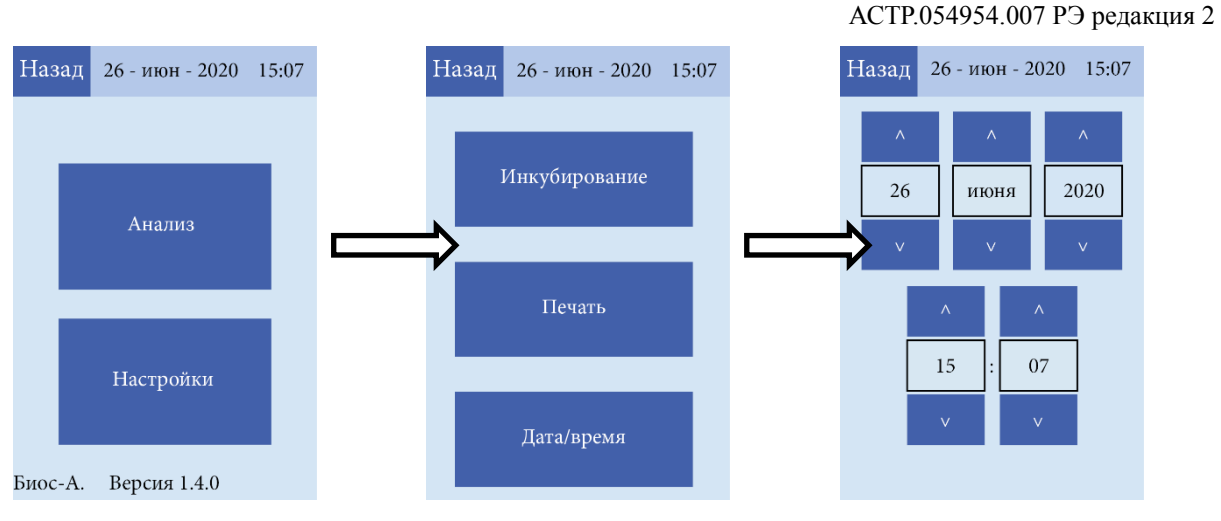

Рисунок 20 – Установка даты и времени

Кнопками ∧ и ∨установите текущие дату и время. Нажимая кнопку «Назад», вернитесь в Основное меню.

#### <span id="page-30-0"></span>**2.2.3 Выбор режима инкубирования**

В Основном меню нажмите на кнопку «Настройки». В меню «Настройки» нажмите на кнопку «Инкубирование» (рисунок 21).

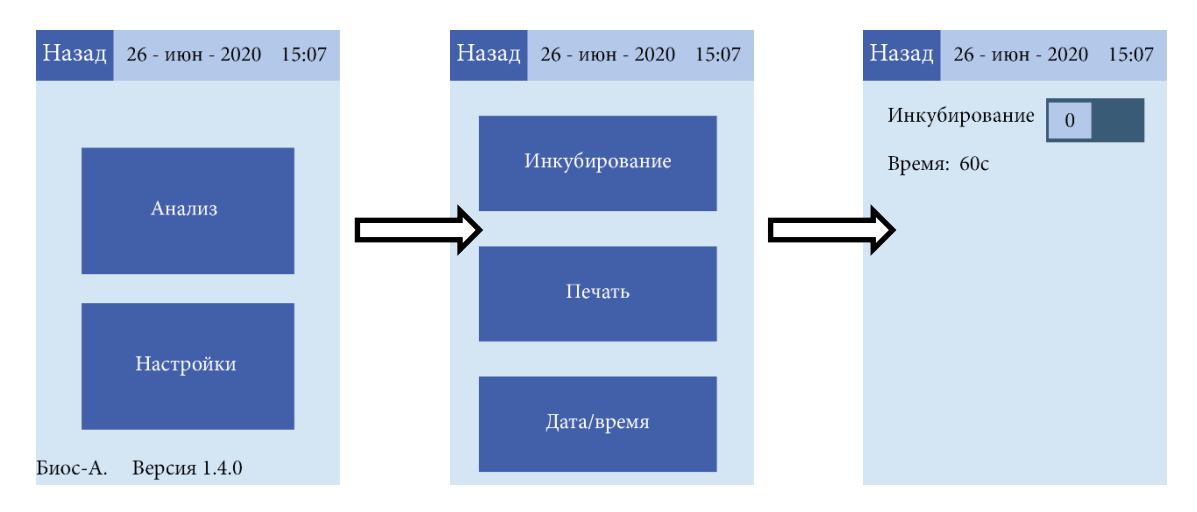

Рисунок 21 – Выбор режима инкубирования

В этом окне можно выбрать режим работы анализатора: с инкубированием внутри или с инкубированием вне анализатора.

Если Вам нужен режим работы с инкубированием внутри анализатора, нажмите на квадратик рядом с надписью: «Инкубирование». Цифра 1 означает, что включен режим работы с инкубированием внутри анализатора. Цифра 0 означает, что включен режим работы с инкубированием вне анализатора.

Нажимая кнопку «Назад», вернитесь в Основное меню.

#### **2.2.4 Настройка печати**

<span id="page-30-1"></span>В Основном меню нажмите на кнопку «Настройки». В меню «Настройки» нажмите на кнопку «Печать» (рисунок 22).

31

Руководство по эксплуатации

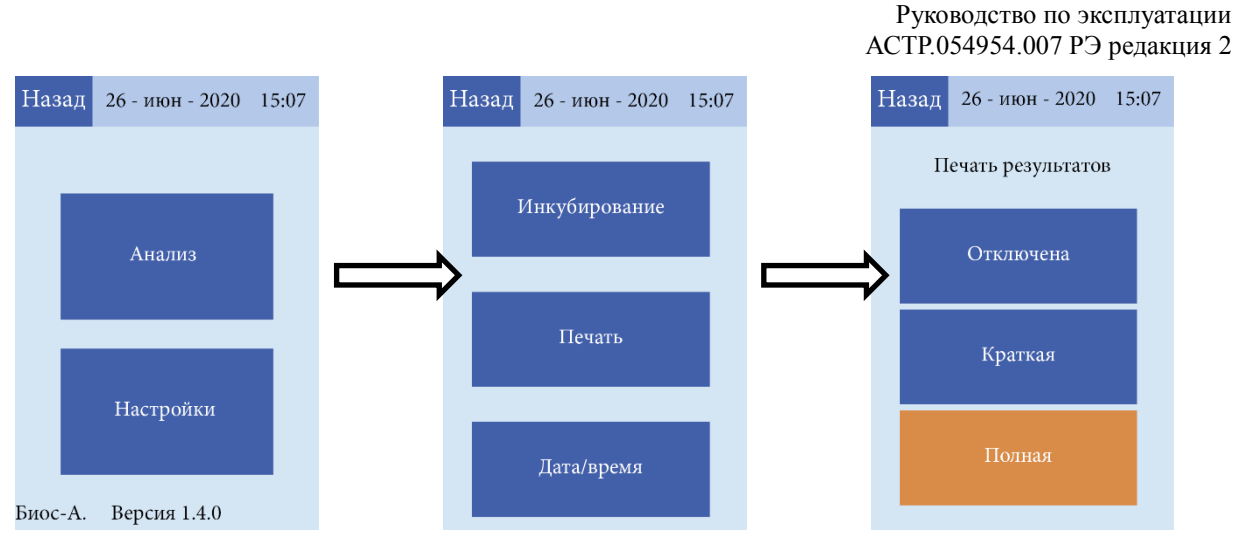

Рисунок 22 - Настройка печати

Если Вы не хотите распечатывать результаты анализа, в открывшемся окне нажмите на кнопку «Отключена».

Если Вы хотите распечатывать результаты анализа, выберите вид печати: краткую или полную.

Выбранная кнопка окрашивается в оранжевый цвет.

В протоколе краткой печати имеется:

- номер анализа;
- дата и время анализа;
- измеренные значения.

В протоколе полной печати имеется:

- название анализатора;
- серийный номер анализатора;
- тип тест-полоски;
- номер анализа;
- дата и время анализа;
- измеренные значения;
- фамилия пациента (вписывается вручную);
- подпись оператора (вписывается вручную).

Нажимая кнопку «Назад», вернитесь в Основное меню.

### **2.2.5 Калибровка.**

<span id="page-31-0"></span>Калибровка анализатора производится на заводе-производителе. Дополнительная калибровка потребителем не требуется.

Анализатор откалиброван к тест-полоскам производства ООО «Биосенсор АН».

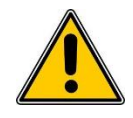

# **ВНИМАНИЕ! АНАЛИЗАТОР РАБОТАЕТ С ТЕСТ-ПОЛОСКАМИ ПРОИЗВОДСТВА ООО «БИОСЕНСОР АН» РУ № ФСР2008/02809 от 11.02.2019 г.**

32

#### <span id="page-32-0"></span>**2.2.6 Работа.**

Измерения производятся в режиме «Анализы».

Анализатор считывает и обрабатывает цветовую информацию с реагентных зон биохимический тест-полосок при исследовании мочи человека по 11 параметрам:

- лейкоциты;
- нитриты;
- глюкоза;
- кетоновые тела:
- обший белок:
- свободный гемоглобин;
- $\bullet$  кислотность (pH);
- относительная плотность;
- билирубин;
- уробилиноген
- аскорбиновая кислота.

Анализатор откалиброван к тест-полоскам производства ООО «Биосенсор АН».

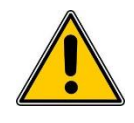

# **ВНИМАНИЕ! СОБЛЮДАЙТЕ ПРАВИЛА ХРАНЕНИЯ ТЕСТ-ПОЛОСОК. НЕ РАБОТАЙТЕ С ПРОСРОЧЕННЫМИ ТЕСТ-ПОЛОСКАМИ И ПОЛОСКАМИ, ХРАНИВШИМИСЯ С НАРУШЕНИЕМ РЕЖИМА ХРАНЕНИЯ.**

Для начала измерений в Основном меню нажмите на кнопку «Анализ». Появится сообщение (рисунок 23):

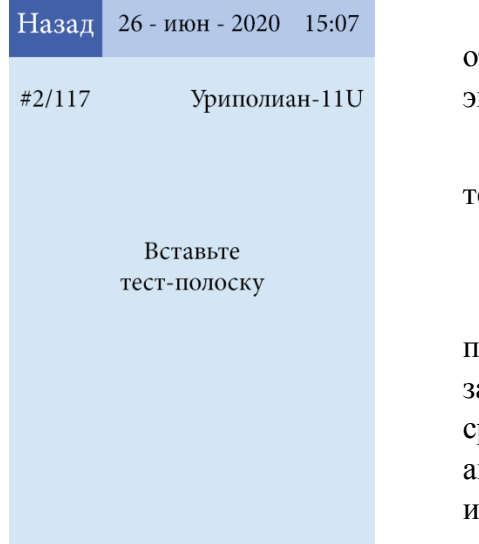

Под единой панелью в левом верхнем углу отобразится текущий номер анализа (за день/с начала эксплуатации анализатора, в данном примере 2/117).

В правом верхнем углу под единой панелью – тип тест- полоски Уриполиан-11U.

В центре – сообщение: «Вставьте тест-полоску».

Положите смоченную в исследуемой жидкости тестполоску в выдвинутый из прибора картридж. В зависимости от выбранного режима анализатор либо сразу автоматически заберет картридж внутрь анализатора, либо подождет время, необходимое для инкубирования, и заберет картридж внутрь анализатора.

Рисунок 23 – Меню «Анализ»

После проведения анализа (приблизительно 3-5 сек.) картридж автоматически выдвинется, и на индикаторе появятся результаты анализа (рисунок 24).

Руководство по эксплуатации АСТР.054954.007 РЭ редакция 2

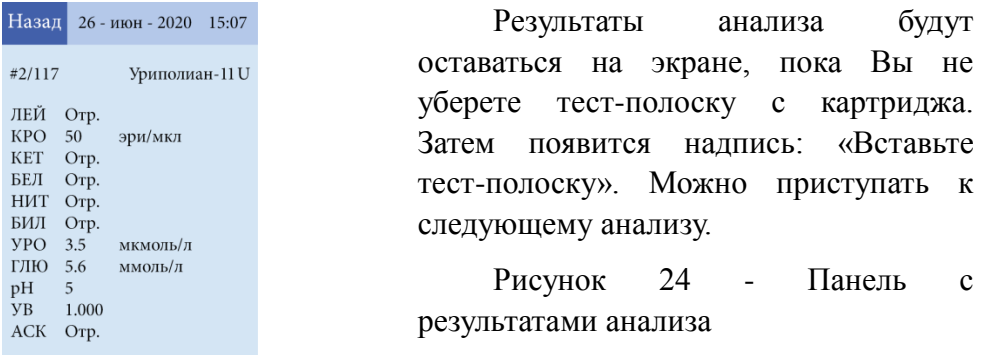

Результаты анализа (измеренные концентрации веществ в каждой реагентной зоне тест-полоски) соответствуют концентрациям исследуемых веществ, приведенным в таблице 5. Таблица 5

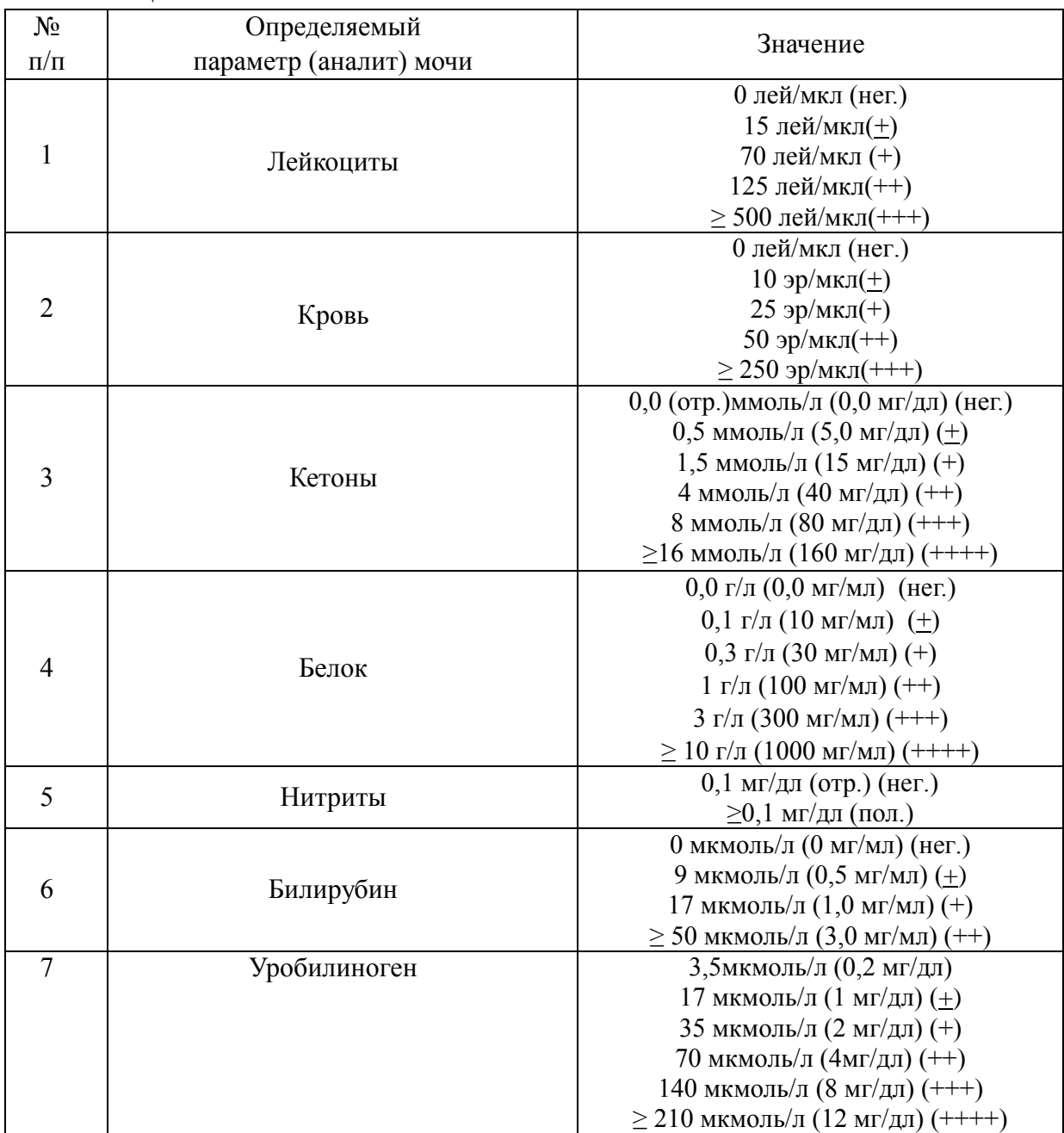

34

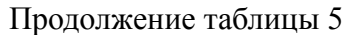

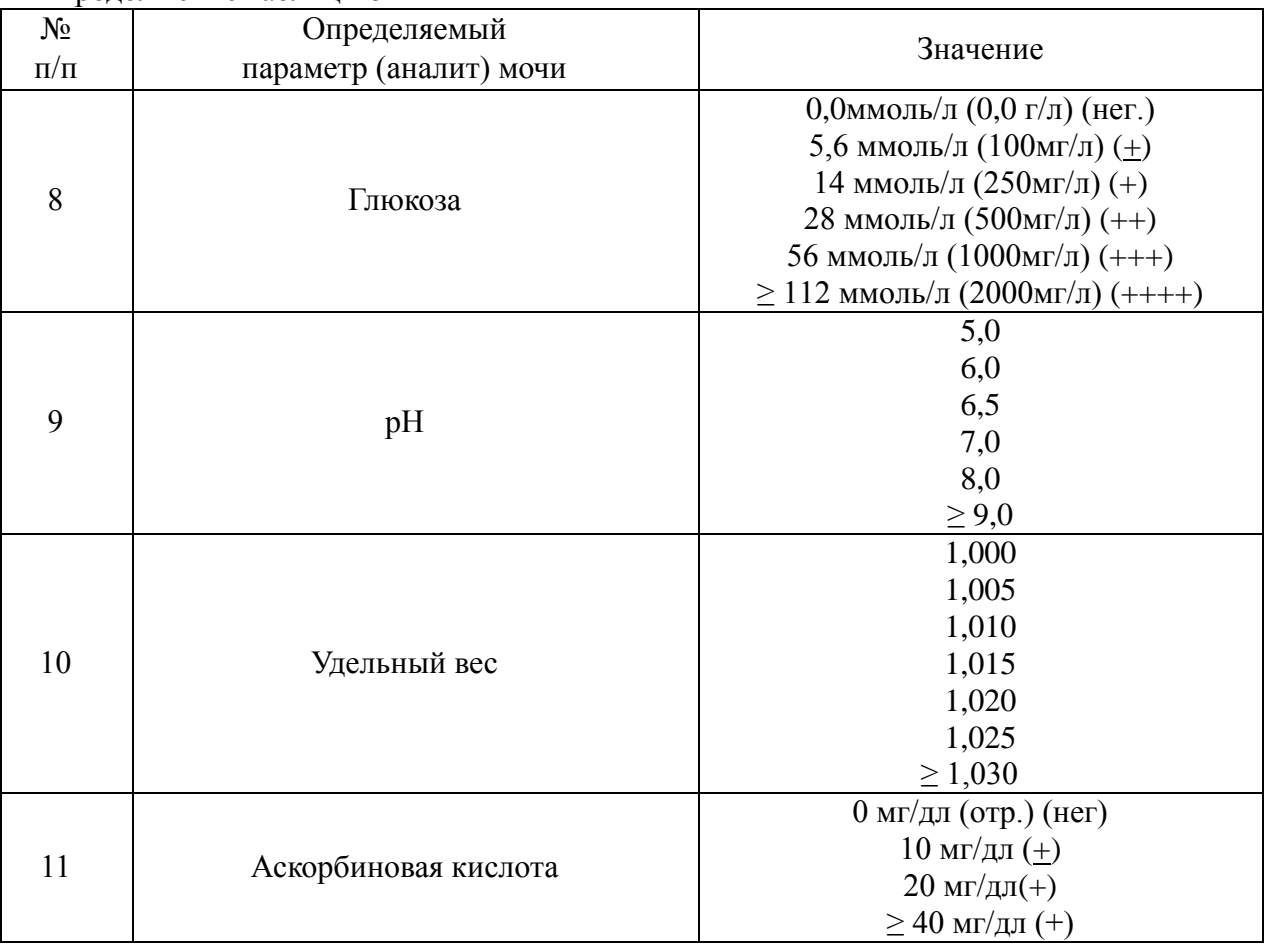

Если ваш анализатор подключен к ЛИС (через порт Ethernet), войдите в меню «Настройки» и нажмите на кнопку «ЛИС». Затем введите IP-код, который Вам должен сообщить инженер по ЛИС.

Нажимая кнопку «Назад», вернитесь в Основное меню.

После этого анализатор готов к работе.

Если анализатор подключен к ЛИС, подключите к анализатору сканер штрихкодов через USB порт на задней панели анализатора.

Появится экран:

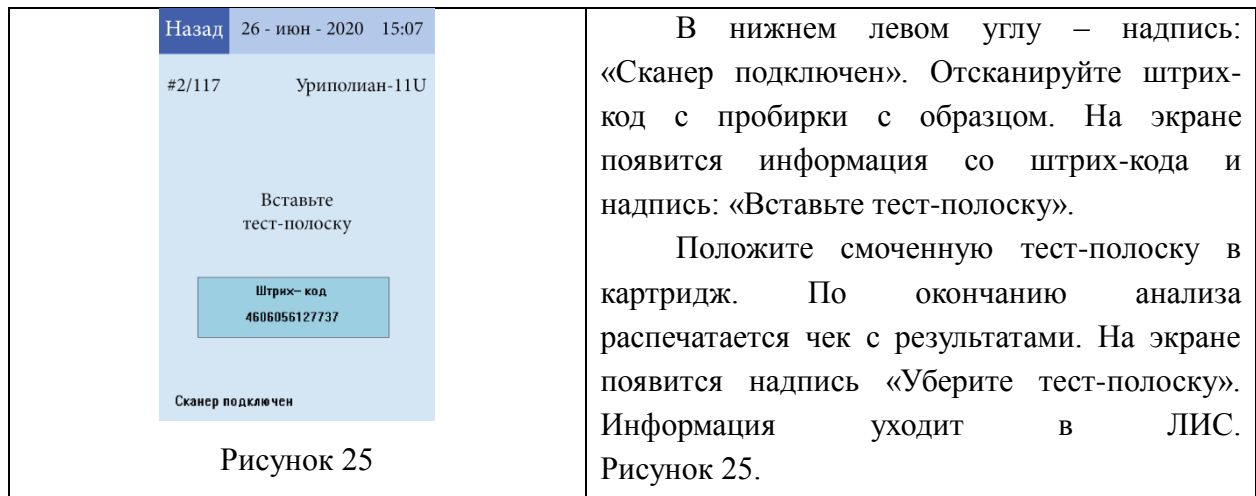

После окончания работы выключите анализатор, выньте сменный картридж, протрите его ветошью, смоченной дезинфицирующим раствором, зарегистрированным в установленном порядке и разрешенным производителем для дезинфекции пластиковых изделий, затем промойте проточной водой, просушите и вставьте в анализатор до щелчка.

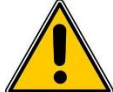

# **ВНИМАНИЕ! ПРОМЫВКУ И ДЕЗИНФЕКЦИЮ КАРТРИДЖЕЙ НЕОБХОДИМО ПРОВОДИТЬ В РЕЗИНОВЫХ ПЕРЧАТКАХ!**

# **2.2.7 Сервис.**

<span id="page-35-0"></span>Сервис анализатора осуществляется инженером, прошедшим обучение на заводе-производителе и имеющим соответствующий сертификат.

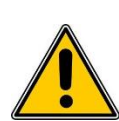

**ВНИМАНИЕ! ПРОЦЕДУРА ВХОДА И ПОДРОБНОЕ ОПИСАНИЕ МЕНЮ «СЕРВИС», ОПИСАНИЕ РАБОТ ПО ТЕХНИЧЕСКОМУ ОБСЛУЖИВАНИЮ И РЕМОНТУ, ПЕРЕЧЕНЬ НЕОБХОДИМИОГО ОБОРУДОВАНИЯ И ИНСТРУМЕНТОВ ДЛЯ КОНТРОЛЯ, НАСТРОЙКИ И РЕМОНТА И ИХ ТЕХНИЧЕСКИЕ ХАРАКТЕРИСТИКИ ПРИВЕДЕНЫ В СЕРВИСНОЙ ИНСТРУКЦИИ НА АНАЛИЗАТОР.**

### **2.2.8 Перечень возможных неисправностей**

Таблица 6

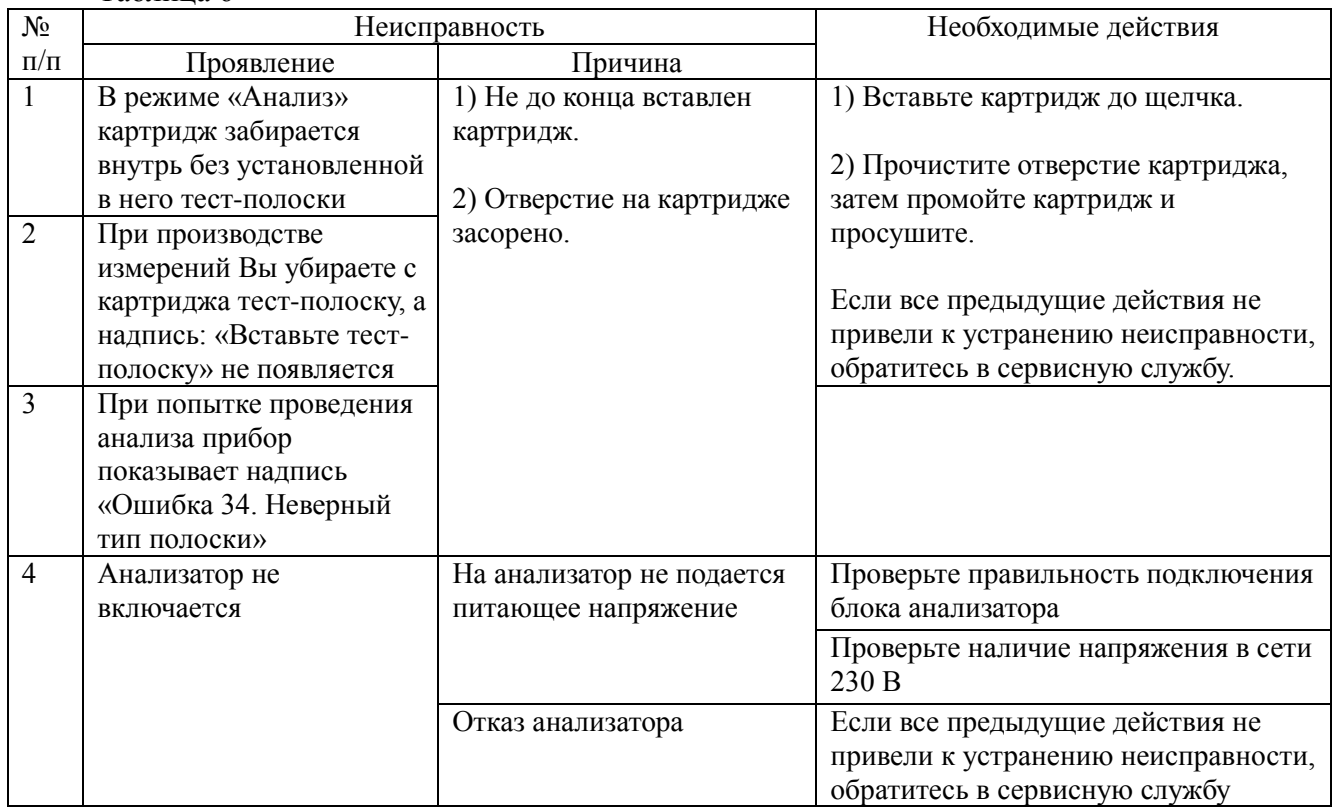

Продолжение таблицы 6

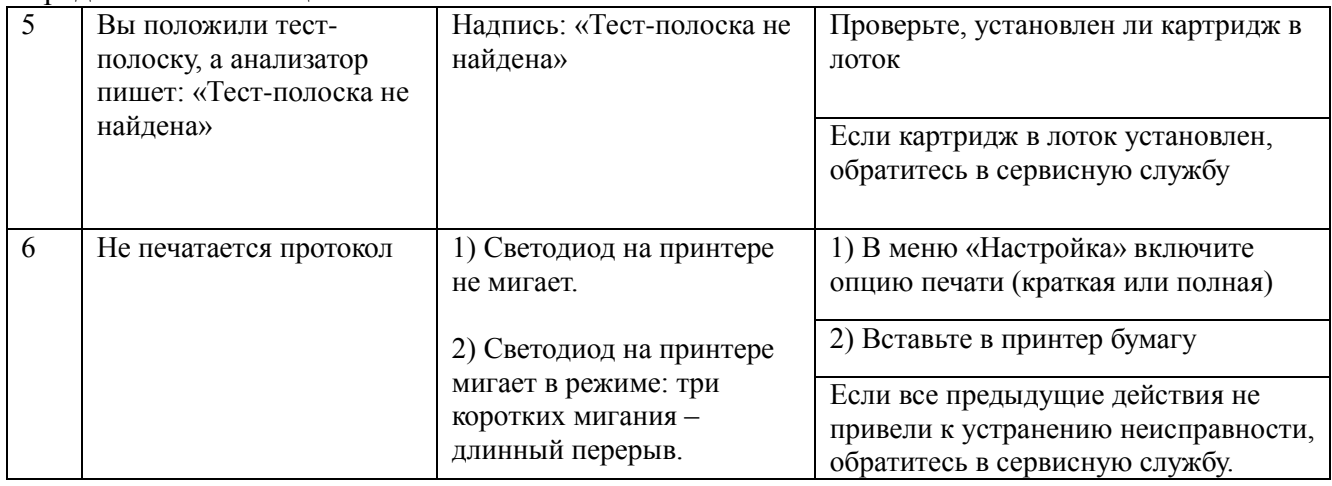

### <span id="page-36-0"></span>**2.3 ДЕЙСТВИЯ В ЭКСТРЕМАЛЬНЫХ УСЛОВИЯХ**

Экстремальная ситуация может возникнуть:

- если напряжение в сети превысит допустимое максимальное значение;
- если на прибор пролита жидкость.

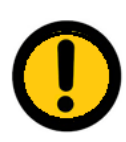

# **ПРИ РАБОТЕ НА АНАЛИЗАТОРЕ ВЫ ЧУВСТВУЕТЕ ЗАПАХ ДЫМА**

**НА ПРИБОР ПРОЛИТА ЖИДКОСТЬ ВЫНЬТЕ ШНУР ИЗ РОЗЕТКИ И ВЫКЛЮЧИТЕ АНАЛИЗАТОР. ОБРАТИТЕСЬ В СЕРВИСНУЮ СЛУЖБУ**.

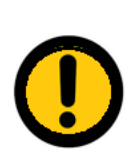

**НЕ СНИМАЙТЕ КРЫШКУ КОРПУСА С АНАЛИЗАТОРА, НЕ ПРИКАСАЙТЕСЬ К ЭЛЕКТРИЧЕСКИМ ЦЕПЯМ ВНУТРИ АНАЛИЗАТОРА. СУЩЕСТВУЕТ РИСК ПОРАЖЕНИЯ ЭЛЕКТРИЧЕСКИМ ТОКОМ!** 

# <span id="page-36-1"></span>**2.4 РИСКИ ПРИМЕНЕНИЯ УСТРОЙСТВА**

Угроза жизни/здоровью мед. персоналу, работающему на приборе или осуществляющему его тех. обслуживание или ремонт, может быть связана с:

 Применяемыми материалами, поскольку есть прямой контакт поверхности анализатора с мед. персоналом, работающем на нем.

 Поражением электрическим током, т.к. блок анализатора подключается к сети 230В, 50Гц.

 С проведением анализов, т.к., анализируемыми пробами является моча человека, а также с загрязнением поверхности анализатора биологическими жидкостями (мочой человека) и последующим контактом с этой поверхностью.

 С человеческим фактором, если не соблюдаются правила техники безопасности.

Угроза жизни/здоровью пациентам может быть связана с выдачей анализатором неверных результатов анализов, вызванных:

- Отказом электронных компонентов анализатора.

- Помехами, наводимыми работающими поблизости приборами или поступающими из сети.

- Работой с просроченными тест-полосками или с неправильно хранящимися тест-полосками.

- Работой на неправильно откалиброванном приборе.

- Человеческим фактором: работа с плохо смоченной полоской, с плохо отжатой полоской, криво положенной полоской и т.д.

На рисунке 26 приведена диаграмма рисков работы на анализаторе «Биос-А».

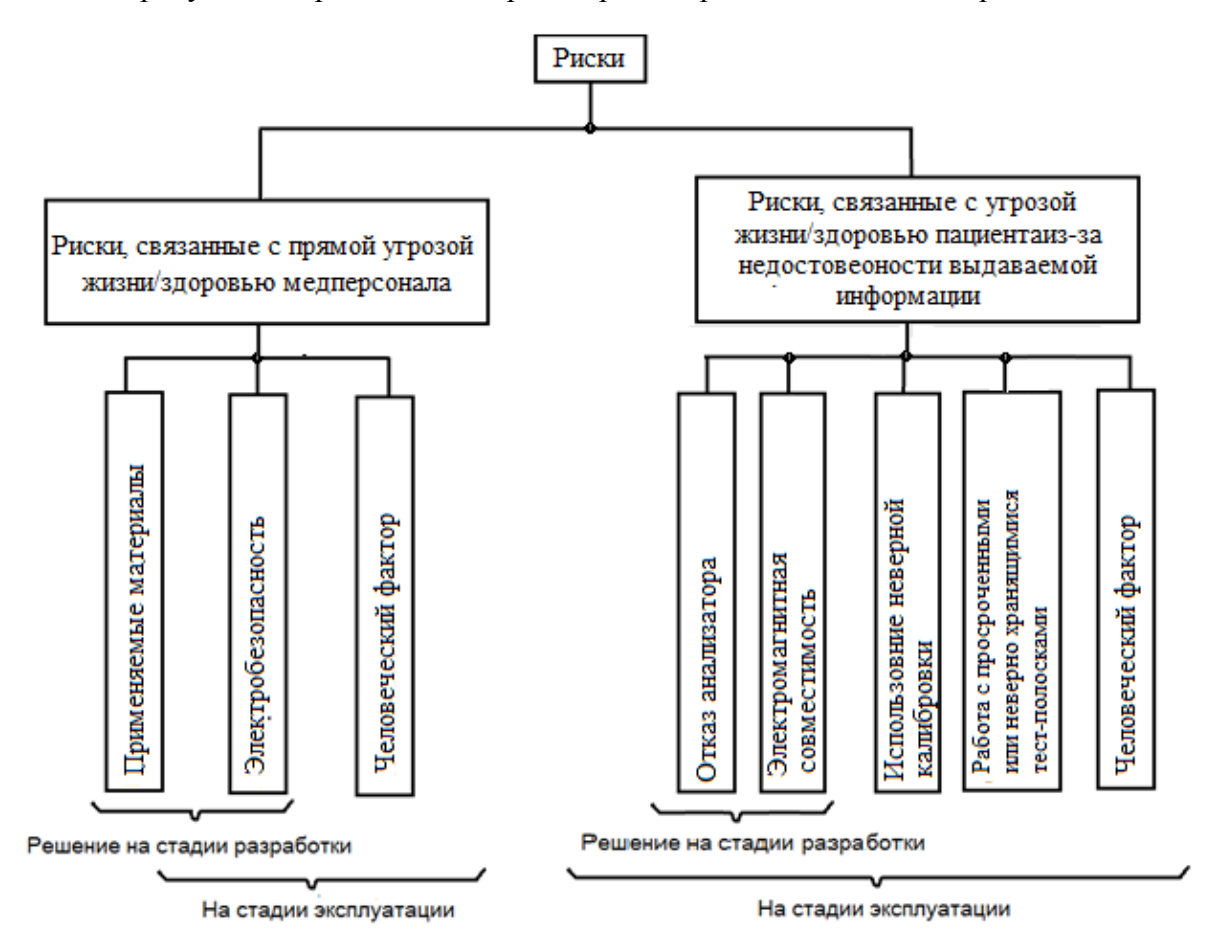

Рисунок 26 – Риски работы на анализаторе «Биос-А»

Выбор материалов, компонентов, конструкторских и других решений основывался на проведенном анализе рисков, возникающих при их использовании.

#### *Материалы*

Для корпуса блока анализатора применен материал, применяемый, в частности, для изготовления внутренних частей холодильников и различных изделий и тары, предназначенных для контакта с пищевыми продуктами, и исключающий риски для медицинского персонала от контакта с ним.

**Риск от контакта** мед. персонала с материалом анализатора оцениваем как **невозможный (Р0).**

Однако, остается риск возгорания корпуса анализатора при возникновении пожара в помещении, так как применяемый материал загорается при контакте с огнем, температура воспламенения - 343°С.

**Риск от воспламенения** анализатора при возникновении пожара можно классифицировать как **очень малый**, так как воспламенение может произойти только при повышении температуры окружающего воздуха до 343°С или при контакте с открытым огнем, т.е., когда человека рядом с прибором быть не может.

Результаты многолетнего наблюдения и анализа работы анализаторов (АСКа 2- 01-«Астра», разработанных и производимых нашим предприятием с 2002 года; УЭФ-01- «Астра», разработанных и производимых нашим предприятием с 1999 года), позволяют оценить уровень риска возгорания материала анализатора. За все время производства этих приборов воспламенения материала не наблюдалось.

Это позволяет оценить **вероятность риска** от воспламенения материала как **очень низкую** (Р1), **тяжесть вреда – очень малую**.

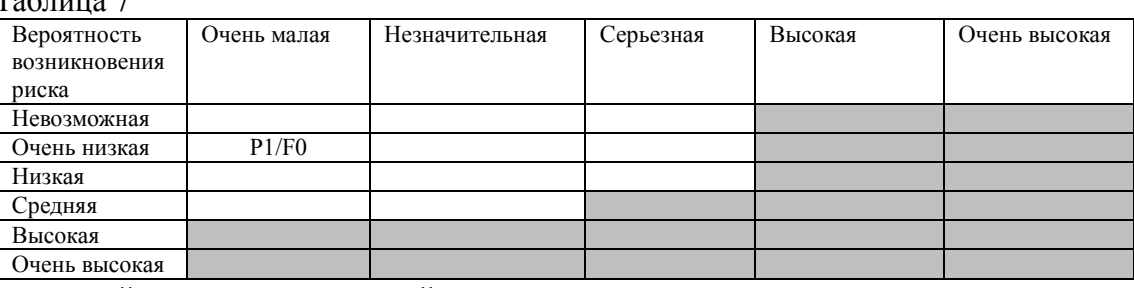

 $T_{\alpha}$ б $\tau$ 

где, серый цвет – недопустимый риск,

белый цвет – допустимый риск.

#### *Электробезопасность.*

После проведения всех запланированных мероприятий по уменьшению риска поражения электрическим током при работе на анализаторе были проведены испытания анализатора на электробезопасность (в составе технических испытаний). Анализатор полностью соответствует требованиям безопасности для изделий категории монтажа II по ГОСТ IEC 61010-1-2014.

**Вероятность** возникновения риска поражения электрическим током при работе на анализаторе в нормальных условиях эксплуатации оцениваем как **очень низкую (Р1)**.

Учитывая, что работа на анализаторе производится в помещении с нормальной влажностью, не с металлическими полами, а мед. персонал работает не в резиновой обуви (обстоятельства, усугубляющие тяжесть поражения электрическим током), **тяжесть вреда** от поражения мед. персонала электрическим током при работе в нормальных условиях эксплуатации на анализаторе можно оценить как **незначительную**.

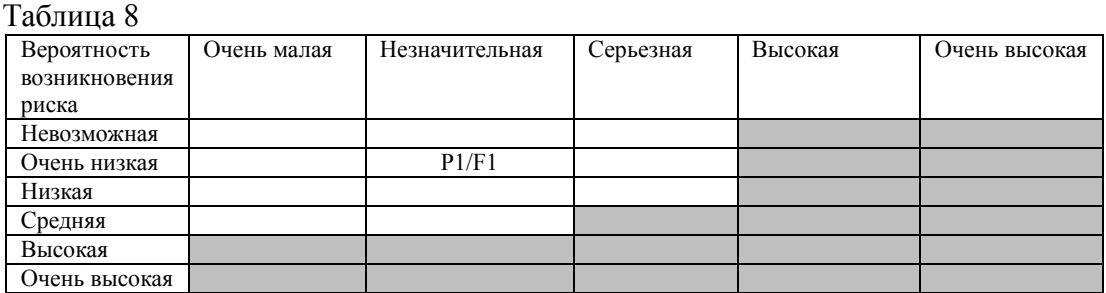

### **Риски, связанные с прямой угрозой жизни/здоровью пациента из-за недостоверности выдаваемой информации.**

Информация для пациентов выдается, как правило, комплексно (не один тест, а несколько взаимосвязанных тестов), поэтому, недостоверная информация будет отфильтровываться на этапе анализа полученных данных.

Угроза жизни/здоровью пациента заключается скорее не в недостоверности выдаваемой информации, а в ее отсутствии: в случае отказа анализатора пациент не получит необходимую для его лечения информации.

**Тяжесть причиненного вреда** в этом случае оцениваем как **незначительную**.

#### *Отказ электронных компонентов анализатора***.**

Проведенный расчет надежности анализатора показывает высокую надежность прибора.

Средняя интенсивность отказа  $\lambda$ = 18.8\*10<sup>-6</sup>

Средняя наработка на отказ Тср = 53277 час, т.е., при работе на приборе по 8 часов в день наработка на отказ составляет 18 лет.

Средняя вероятность безотказной работы в течение срока службы (5 лет) Р(5лет)=0,84

Средняя вероятность безотказной работы за 1500 час Р(1500 час)=0,97

С учетом всего вышесказанного, вероятность возникновения риска выдачи неверных результатов анализа из-за отказа электронных компонентов можно оценить как **низкую (Р2)**.

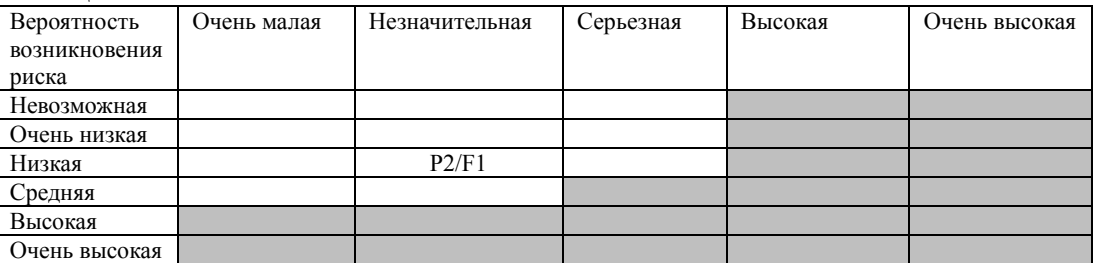

Таблина 9

*Помехи, наводимые работающими поблизости приборами или поступающие из сети.*

Как показали технические испытания анализатора, помехи, наводимые работающими поблизости приборами или поступающие из сети, не влияют на работоспособность анализатора.

Вероятность возникновения риска выдачи неверных результатов анализа из-за помех, наводимых работающими поблизости приборами или поступающих из сети, оцениваем как **очень низкую (Р1)**.

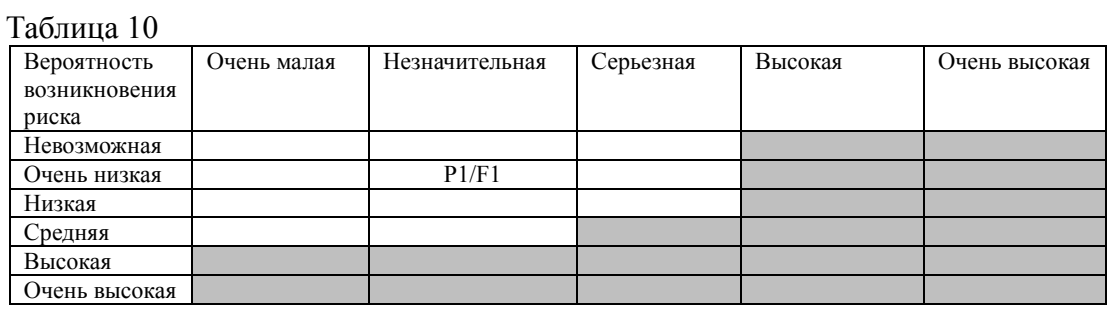

#### *Использование неверной калибровки.*

При проведении периодического визуального контроля и контроля качества риск работы на анализаторе с неверной калибровкой очень низок.

Вероятность возникновения риска оцениваем как **очень низкую (Р1)**.

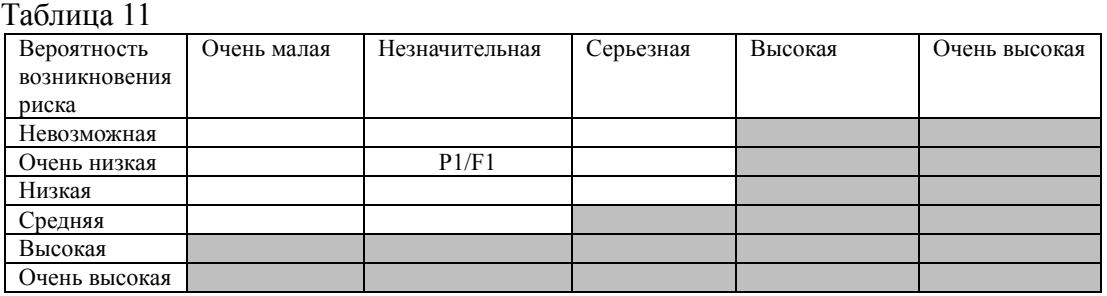

#### *Работа с просроченными или неверно хранящимися тест-полосками.*

Как и в случае с неверной калибровкой, при проведении периодического визуального контроля и контроля качества риск работы на анализаторе с просроченными или неверно хранящимися тест-полосками низок.

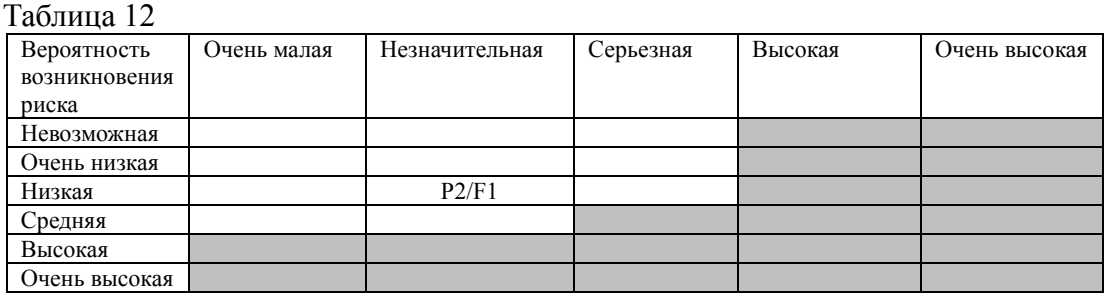

#### *Человеческий фактор*

Анализатор сконструирован с учетом удобства работы на нем.

41

Анализатор не дает работать с несмоченной, криво положенной, нестандартной полоской.

Анализатор выдает сообщения о дальнейших действиях оператора.

В Руководстве по эксплуатации на анализатор имеются все необходимые предупреждения и разъяснения.

Учитывая вышесказанное, вероятность возникновения риска из-за наличия человеческого фактора оцениваем как **низкую (Р2)**.

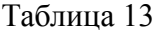

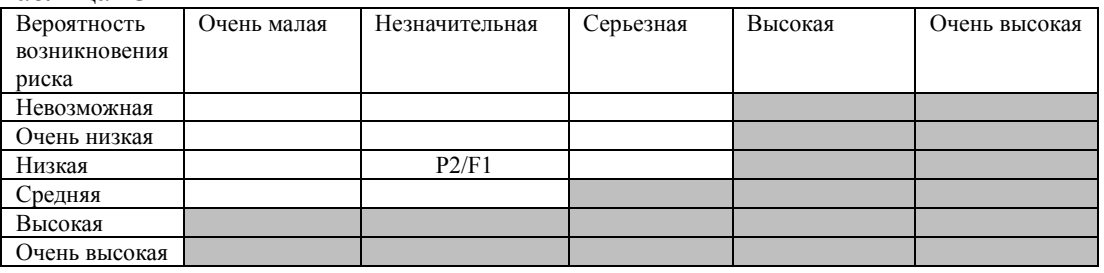

#### **Уровень звукового давления***.*

Применяемые в устройстве двигатели создают шум намного ниже порогового значения, при котором может возникнуть опасность.

Вероятность возникновения риска оцениваем, как **низкую (Р2)**, тяжесть вреда как незначительную.

![](_page_41_Picture_226.jpeg)

#### **Общая диаграмма оценки совокупности остаточных рисков для анализатора ИВД для считывания и обработки цветовой информации с реагентных зон биохимических тест-полосок «Биос-А»**

![](_page_41_Picture_227.jpeg)

**Вывод: Риски от применения анализаторов меньше пользы, приносимой от их применения.**

#### **3 ТЕХНИЧЕСКОЕ ОБСЛУЖИВАНИЕ**

<span id="page-42-1"></span><span id="page-42-0"></span>Техническое обслуживание состоит в ежедневном осмотре сменного картриджа. Отверстие картриджа должно быть чистым.

#### **4 ТЕКУЩИЙ РЕМОНТ**

Текущий ремонт в анализаторе не предусмотрен.

#### **5 ХРАНЕНИЕ.**

<span id="page-42-2"></span>5.1 Правила постановки изделия на хранение и снятие его с хранения

5.1.1 При постановке на хранение изделие должно быть упаковано в упаковочную тару поставщика (предприятия - изготовителя).

5.2 Перечень работ, правила их проведения, меры безопасности при подготовке изделия к хранению при кратковременном и длительном хранении изделия, при снятии изделия с хранения

5.2.1 При постановке на хранение необходимо провести дезинфекцию изделия, согласно общепринятым требованиям. Далее – упаковать изделие в упаковочную тару, предварительно сделав отметку в документации о проведённой дезинфекции, дате упаковки и ФИО лица, проводящего подготовку к хранению.

5.2.2 При снятии с хранения изделие следует извлечь из упаковки и выдержать в течение 24 часов в нормальных климатических условиях:

температуре плюс  $(25 \pm 10)^{0}$ С, влажности (65±15)%, атмосферном давлении (760±30) мм рт. ст

5.3 Условия хранения изделия (вид хранилищ, температура, влажность, освещенность и т.п.) для определенных сроков хранения.

5.3.1 Изделие должно храниться в условиях хранения 2 по ГОСТ 15150-69 при температуре от минус 50 °С до плюс 40 °С и относительной влажности воздуха не более  $80\%$  (при плюс 25 <sup>o</sup>C).

5.3.2 Атмосфера помещения для хранения изделия должна быть типа I или II по ГОСТ 15150-69.

5.3.3 Требования по хранению относятся к складским помещениям поставщика и потребителя.

5.3.4 Срок хранения изделия в потребительской таре без переконсервации –не менее 1 года.

5.4 Предельные сроки хранения в различных климатических условиях

5.4.1 При длительном (более 1 года) хранении изделие должно находиться в упакованном виде и содержаться в отапливаемых хранилищах не более 3 лет при температуре окружающего воздуха от плюс 5 ºС до плюс 40 ºС и относительной влажности воздуха не более 40% (при плюс  $25^{\circ}$ С).

#### **6 ТРАНСПОРТИРОВАНИЕ**

<span id="page-43-1"></span><span id="page-43-0"></span>6.1 Требования к транспортированию изделия и условиям, при которых оно должно осуществляться

6.1.1 Изделие транспортируются всеми видами транспорта, в том числе воздушным транспортом (условия транспортирования соответствуют условию хранения 3 по ГОСТ 15150-69).

6.1.2 Изделие должно транспортироваться только в упаковке поставщика (предприятия - изготовителя).

6.1.3 Допускается транспортирование изделия в дополнительной транспортной таре транспортной компании.

6.1.4 Способ укладки транспортной тары с изделиями должен исключать возможность их перемещения.

6.1.5 При транспортировании изделия должна быть обеспечена защита транспортной тары с упакованными изделиями от непосредственного воздействия атмосферных осадков и солнечного излучения.

6.1.6 При проведении погрузочно-разгрузочных работ и транспортировании должны строго выполняться требования манипуляционных знаков, нанесенных на упаковке и транспортной таре.

6.1.7 Климатические внешние воздействующие факторы при транспортировании должны быть в соответствии с требованиями, указанными в ГОСТ 15150-69 для условий транспортирования.

<span id="page-43-2"></span>6.2 Порядок подготовки изделия для транспортирования различными видами транспорта

6.2.1 Размещение и крепление транспортной тары с упакованными изделиями на железнодорожном подвижном составе должно осуществляться в соответствии с «Техническими условиями погрузки и крепления грузов», утвержденными транспортной железнодорожной компанией перевозчиком.

6.2.2 Подготовка изделий к транспортированию морским транспортом должна осуществляться в соответствии с требованием ГОСТ 26653-90.

#### <span id="page-43-3"></span>**7 УТИЛИЗАЦИЯ**

7.1 Анализатор не содержит в своем составе опасных или ядовитых веществ, способных нанести вред здоровью человека или окружающей среде, и не представляет опасности для жизни, здоровья людей и окружающей среды по окончанию срока службы.

7.2 Отходы производства анализатора относятся к 5 классу по степени опасности для окружающей среды. Отходы не представляют опасности для окружающей среды.

7.3 Анализатор при утилизации после эксплуатации в мед учреждении относится к классу В - отходам клинико-диагностических лабораторий согласно СанПиН 2.1.3684-21.

7.4 Тест-полоски, не использованные по назначению, относятся к классу А отходам, не имеющим контакт с биологическими жидкостями пациентов, инфекционными больными согласно СанПиН 2.1.3684-21.

7.5 Тест-полоски и сменный картридж после использования в мед. учреждении относятся к классу Б - отходам клинико-диагностических лабораторий согласно СанПиН 2.1.3684-21.

<span id="page-44-0"></span>7.6 Безопасное уничтожение и утилизация анализатора в медучреждении должно производиться с учетом санитарно-эпидемиологических требований к обращению с медицинскими отходами СанПиН 2.1.3684-21 «Санитарноэпидемиологические требования к содержанию территорий городских и сельских поселений, к водным объектам, питьевой воде и питьевому водоснабжению населения, атмосферному воздуху, почвам, жилым помещениям, эксплуатации производственных, общественных помещений, организации и проведению санитарно-противоэпидемических (профилактических) мероприятий»

Руководство по эксплуатации АСТР.054954.007 РЭ редакция 2

![](_page_45_Picture_84.jpeg)

**Лист регистрации изменений**